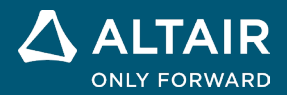

**VERSIONSHINWEISE**

# **Altair® Inspire™ 2024**

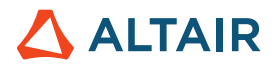

# **Neue Funktionen und Verbesserungen in 2024**

# Allgemein

#### **Werkzeug** "Suchen"

Mit diesem neuen Werkzeug können Sie die in den Ribbons verfügbaren Werkzeuge suchen und öffnen. Drücken Sie **Strg**+**F** oder klicken Sie in der rechten oberen Ecke der Anwendung auf  $\alpha$ , um das Werkzeug "Suchen" zu aktivieren. Weitere Informationen finden Sie in der Hilfe:

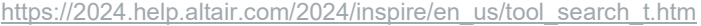

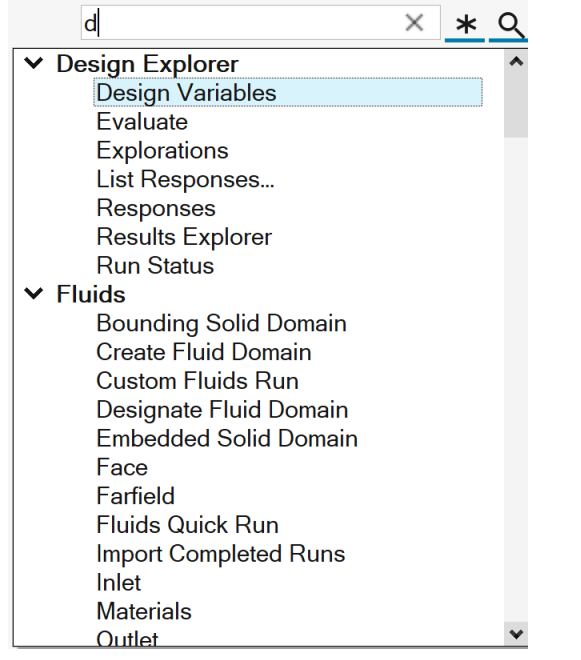

#### <span id="page-1-0"></span>**Verbesserter Variablenmanager**

- Einheiten können nun als Teil des Ausdrucks berechnet werden:
	- o Es werden Hunderte von Einheitentypen unterstützt.
	- o Abgeleitete Einheiten ergeben sich aus der Kombination der Basiseinheiten (z. B. kg\*m/s^2 ergibt Newton (N)).
- Es sind weitere Funktionen und Konstanten verfügbar:
	- o Trigonometrische und inverse trigonometrische Funktionen
	- o Hyperbolische und inverse hyperbolische Funktionen

#### Weitere Informationen finden Sie in der Hilfe:

[https://2024.help.altair.com/2024/inspire/en\\_us/topics/shared/parametric/variables/variables\\_c.htm#variables\\_t](https://2024.help.altair.com/2024/inspire/en_us/topics/shared/parametric/variables/variables_c.htm#variables_t)

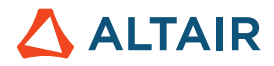

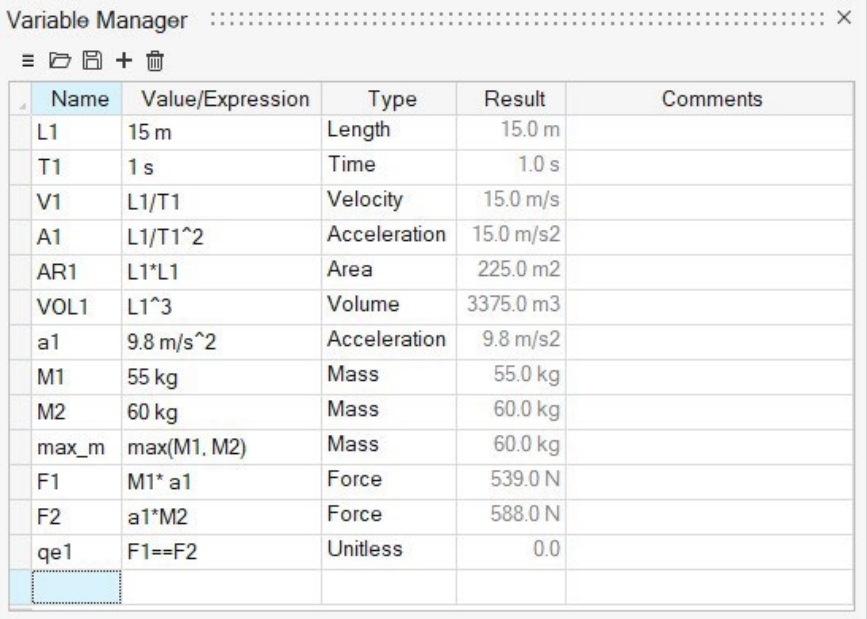

#### **Verbessertes Werkzeug "Verschieben"**

Wir haben Verschiebungs-und Rotationsoptionen hinzugefügt und den bestehenden Workflow für die freie Verschiebung erweitert. Verschiebungen können jetzt von Variablen gesteuert werden. Außerdem werden sie im Konstruktionsverlauf besser unterstützt. Weitere Informationen finden Sie in der Hilfe:

[https://2024.help.altair.com/2024/inspire/en\\_us/topics/shared/home/move\\_tool\\_st\\_r.htm](https://2024.help.altair.com/2024/inspire/en_us/topics/shared/home/move_tool_st_r.htm)

#### **Verbessertes Werkzeug "Ansichtswürfel"**

Neue Rechtsklick-Optionen bieten Kurzbefehle, um die Oberseite an gängigen CAD-Standardwerten auszurichten:

- Oben auf +Z einstellen
- Oben auf +Y einstellen

Hinweis: Bodenschatten werden immer an der Unterseite ausgerichtet.

Weitere Informationen finden Sie in der Hilfe:

[https://2024.help.altair.com/2024/inspire/en\\_us/topics/shared/unity\\_basics/view\\_rotate\\_st\\_c.htm#view\\_rotate\\_cube\\_st\\_t](https://2024.help.altair.com/2024/inspire/en_us/topics/shared/unity_basics/view_rotate_st_c.htm#view_rotate_cube_st_t)

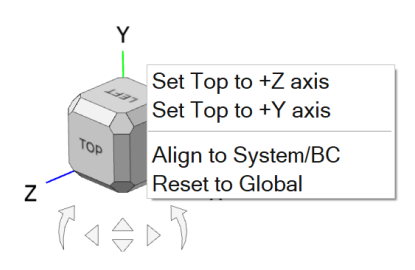

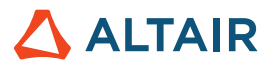

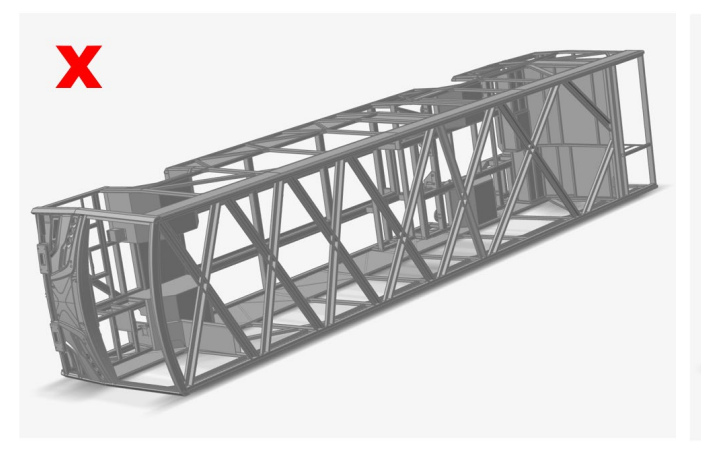

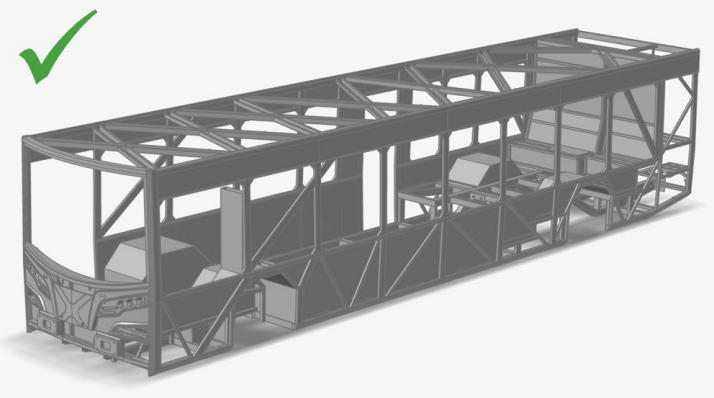

*Oberseite/Schatten falsch Oberseite/Schatten richtig*

### **Geometrie**

#### **Werkzeug** "Verformen"

Mit diesem neuen Werkzeug können Sie Teile innerhalb eines bestimmten Bereichs (Verformungszone) drehen, biegen oder verjüngen. Weitere Informationen finden Sie in der Hilfe:

[https://2024.help.altair.com/2024/inspire/en\\_us/topics/shared/geometry/deform\\_c.htm](https://2024.help.altair.com/2024/inspire/en_us/topics/shared/geometry/deform_c.htm)

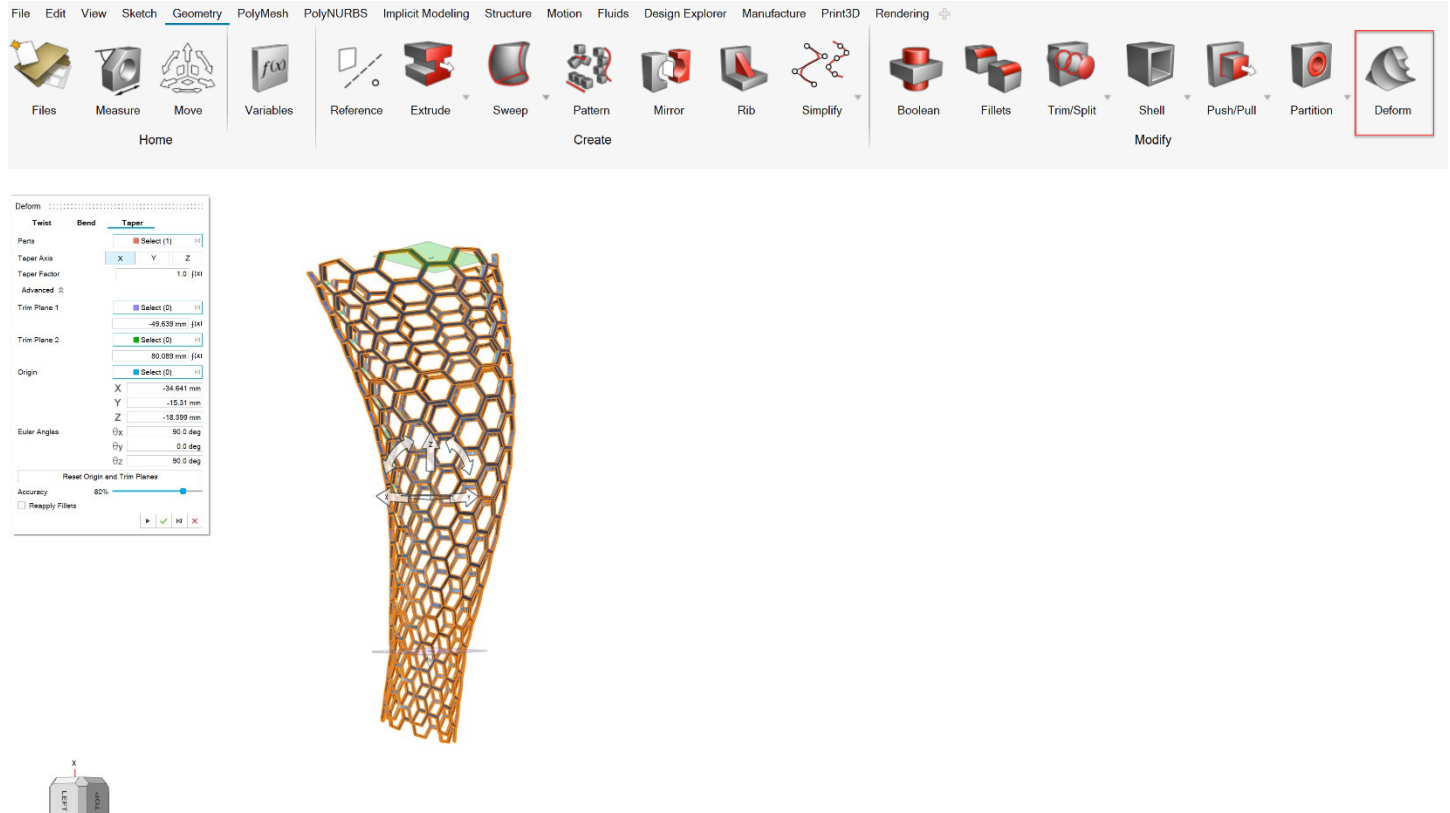

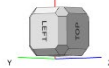

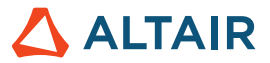

#### **Neues Werkzeug "Schließen"**

Mit diesem neuen Werkzeug können Sie fehlende Flächen einfüllen. Sie können Kanten gruppieren und dann die Kontinuität für die Kantengruppe definieren. Oder legen Sie die Kontinuität pro Kante fest. Sie können auch interne Kurven auswählen, um eine bessere Schließfläche zu erhalten. Weitere Informationen finden Sie in der Hilfe:

[https://2024.help.altair.com/2024/inspire/en\\_us/topics/shared/geometry/patch\\_t.htm](https://2024.help.altair.com/2024/inspire/en_us/topics/shared/geometry/patch_t.htm)

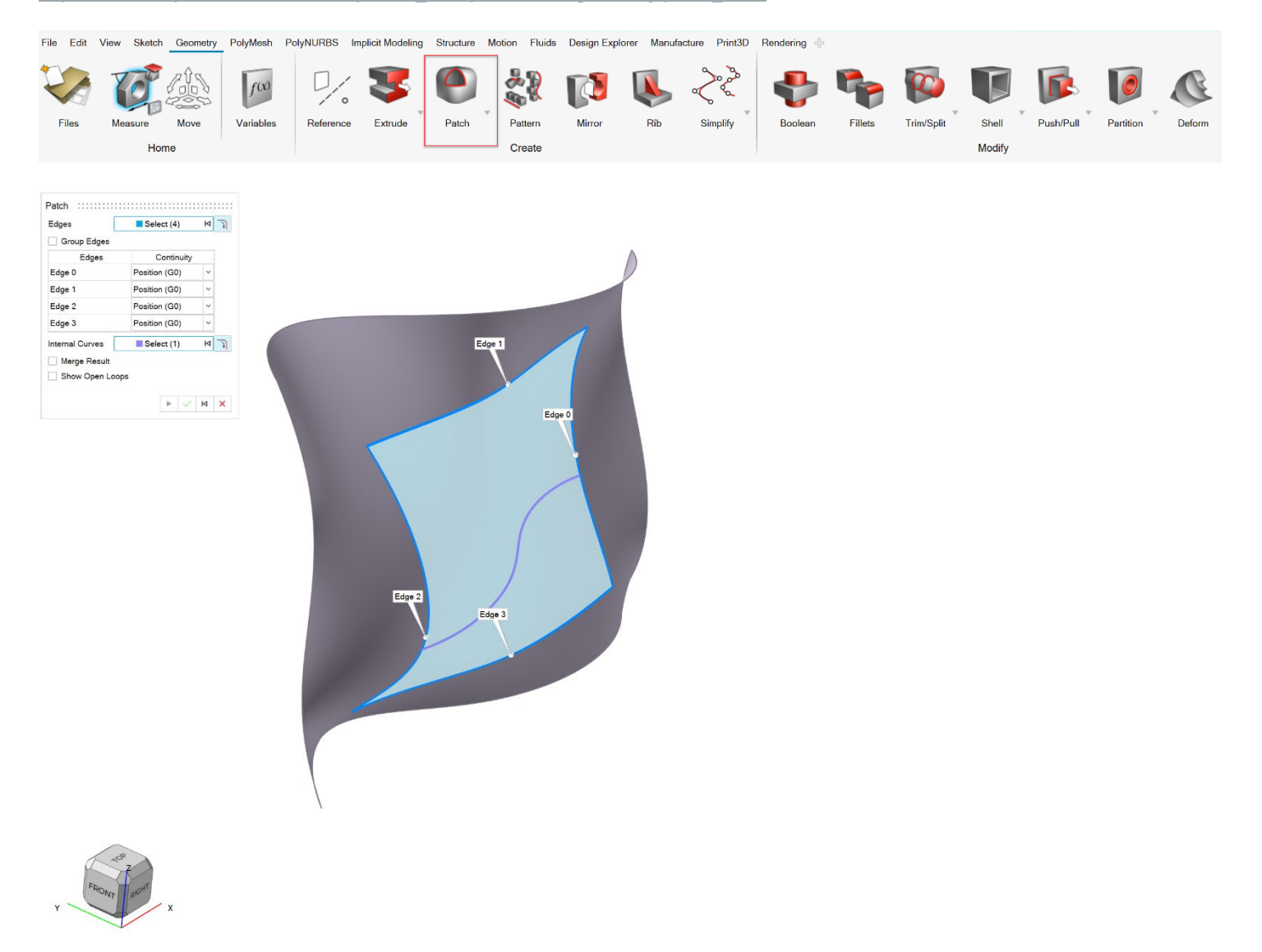

#### Altes Werkzeug "Schließen" umbenannt in "Löcher schließen"

Hom

Das alte Werkzeug "Schließen" wurde in "Löcher schließen" umbenannt. Weitere Informationen finden Sie in der Hilfe:

 $Cr$ 

[https://2024.help.altair.com/2024/inspire/en\\_us/topics/shared/geometry/patch\\_st\\_t.htm](https://2024.help.altair.com/2024/inspire/en_us/topics/shared/geometry/patch_st_t.htm)

View Sketch Geometry PolyMesh PolyNURBS Implicit Modeling Structure Motion Fluids Design Explorer Manufacture Print3D Rendering File  $Edit$  $f(x)$ 97 Files Measure Move Variables Reference Extrude Patch Pattern Mirror Rib Simplify Boolear Fillets Trim/Split Shell Push/Pull **Close Holes** 

Deform

Modify

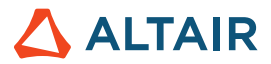

#### **Verbessertes Werkzeug "Zug"**

Die Registerkarte "Teilungslinie" wurde dem Werkzeug "Zug" hinzugefügt. Damit können Sie eine oder mehrere Linien auswählen, bei denen der Zug beginnen soll. Weitere Informationen finden Sie in der Hilfe:

[https://2024.help.altair.com/2024/inspire/en\\_us/topics/shared/geometry/draft\\_t.htm](https://2024.help.altair.com/2024/inspire/en_us/topics/shared/geometry/draft_t.htm)

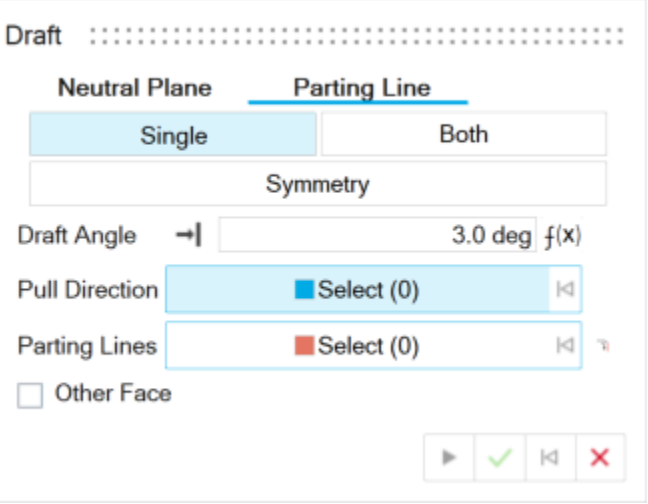

#### **Werkzeug "Kurven vereinfachen"**

Mit diesem neuen Werkzeug können Sie eine oder mehrere Kurven vereinfachen, indem Sie die Anzahl der Kontrollpunkte ändern, mehrere Kurven verbinden oder eine Bogenlängenparametrisierung anwenden. Weitere Informationen finden Sie in der Hilfe:

[https://2024.help.altair.com/2024/inspire/en\\_us/topics/shared/geometry/simplify\\_curves\\_t.htm](https://2024.help.altair.com/2024/inspire/en_us/topics/shared/geometry/simplify_curves_t.htm)

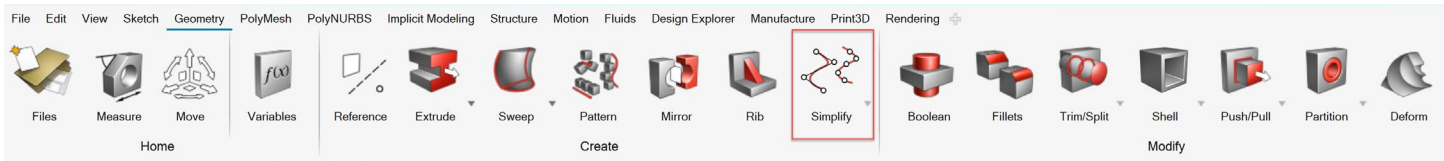

#### Werkzeug "Flächen löschen"

Mit diesem neuen Werkzeug können Sie Flächen aus Festkörper- oder Plattenteilen löschen. Weitere Informationen finden Sie in der Hilfe:

[https://2024.help.altair.com/2024/inspire/en\\_us/topics/shared/geometry/patch\\_remove\\_surfaces\\_t.htm](https://2024.help.altair.com/2024/inspire/en_us/topics/shared/geometry/patch_remove_surfaces_t.htm)

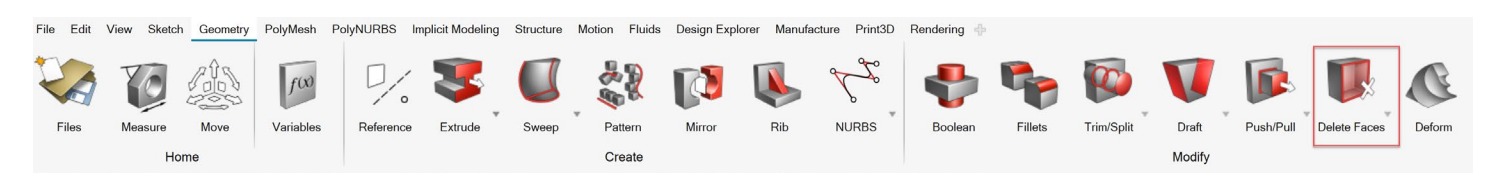

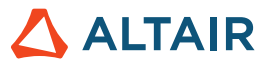

#### Werkzeuge "Importleser" und "Geometriereparatur"

Der neue Importleser für CATIA- und STEP-Modelle ist robuster und behebt Probleme, die in früheren Versionen von Inspire auftraten. Es wurde ein automatisches Reparaturwerkzeug hinzugefügt, um Geometriefehler zu beheben, die nach dem Import bestehen bleiben. Weitere Informationen finden Sie in der Hilfe:

[https://2024.help.altair.com/2024/inspire/en\\_us/topics/shared/unity\\_basics/geometry\\_import\\_st\\_t.htm](https://2024.help.altair.com/2024/inspire/en_us/topics/shared/unity_basics/geometry_import_st_t.htm)

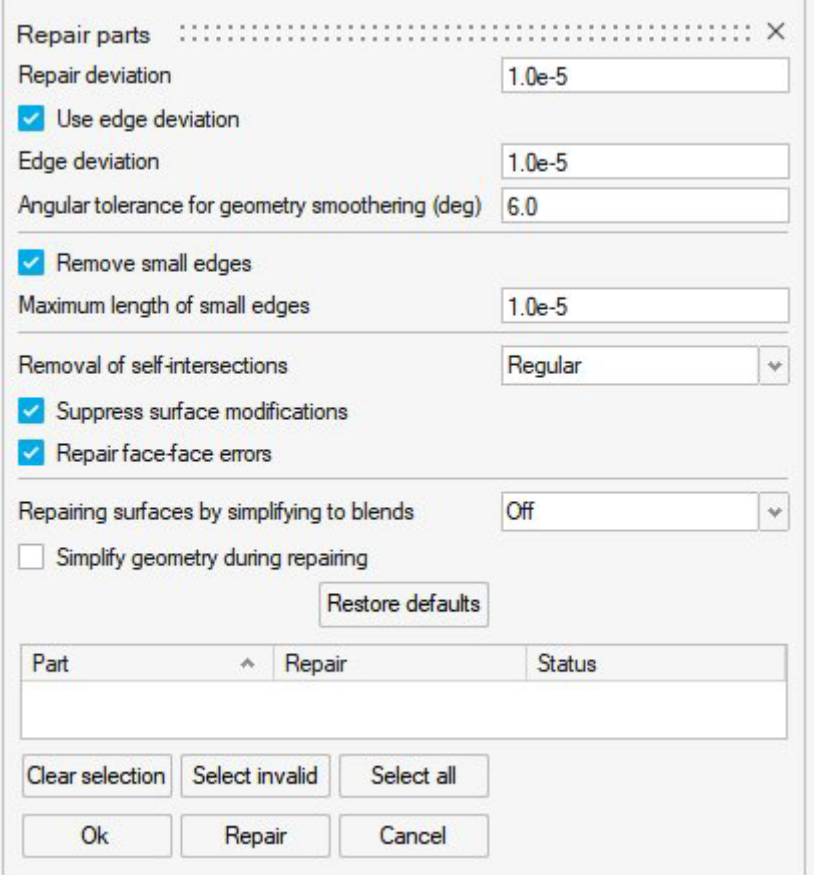

### Implizites Modellieren

#### **Werkzeug "Stochastisches Gitter"**

Mit diesem Werkzeug können Sie einen impliziten Körper mit einem stochastischen Gitter füllen, das aus zufällig platzierten Punkten konstruiert wird, die durch Arme verbunden sind. Punkte und Kanten können mit einer Vielzahl von Methoden erzeugt und mit benutzerdefinierten Filtern bearbeitet werden. Weitere Informationen finden Sie in der Hilfe:

[https://2024.help.altair.com/2024/inspire/en\\_us/topics/implicit/stochastic\\_t.htm](https://2024.help.altair.com/2024/inspire/en_us/topics/implicit/stochastic_t.htm)

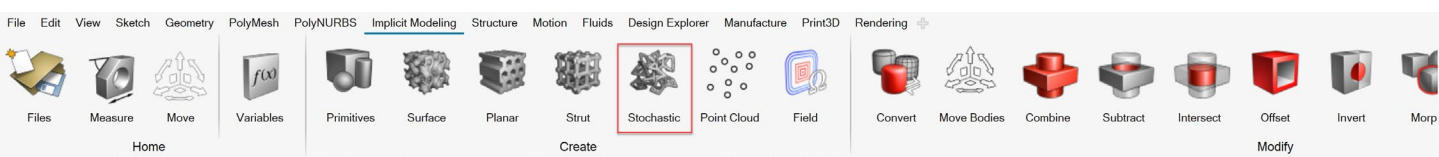

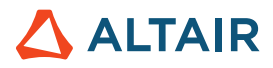

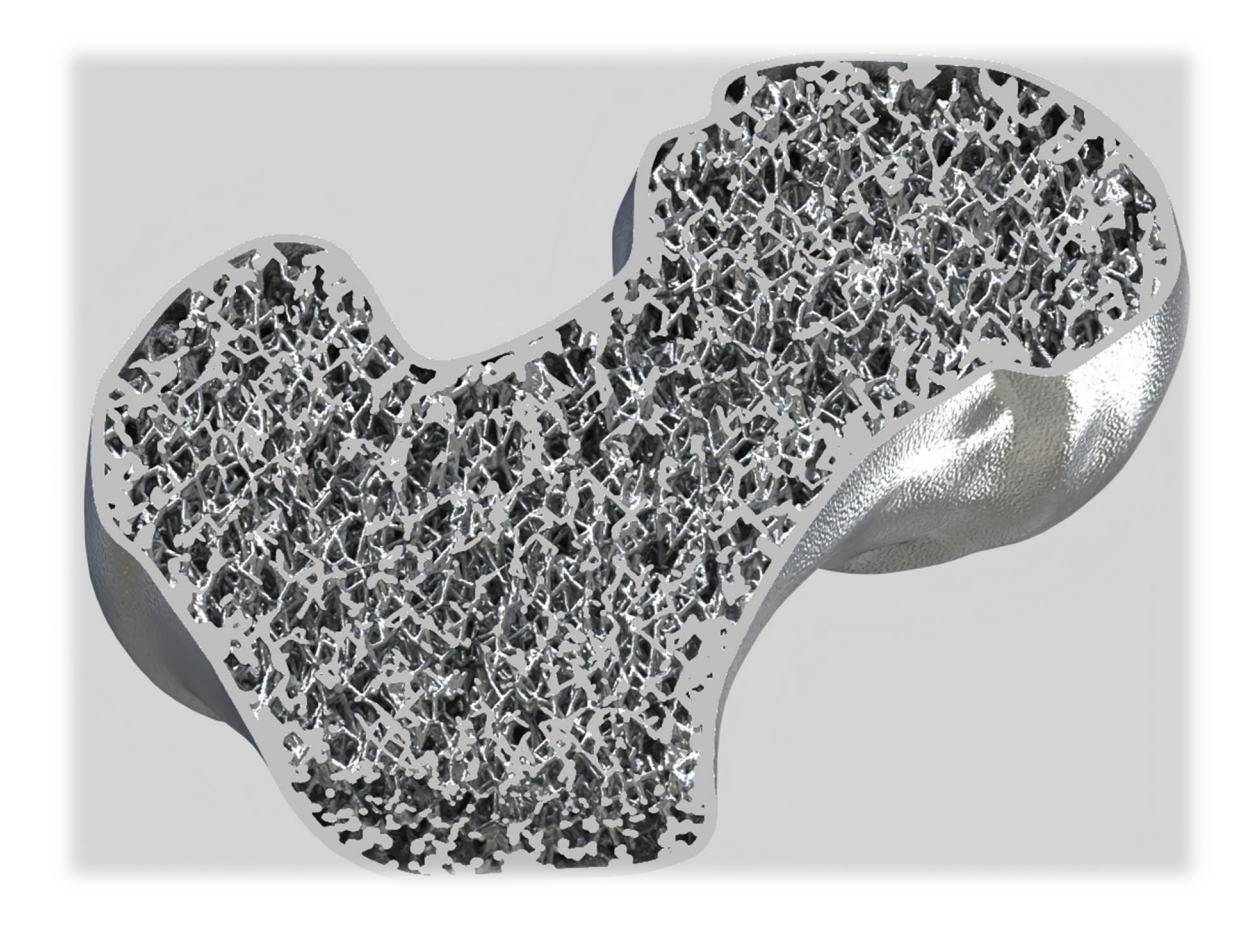

#### **Neue implizite Grundelemente**

Zusätzlich zu Quadern, Zylindern und Kugeln können Sie jetzt auch Torus, Kegel, Rohre, Kapseln und Pellets mit dem Werkzeug "Grundelemente" erstellen. Weitere Informationen finden Sie in der Hilfe:

[https://2024.help.altair.com/2024/inspire/en\\_us/topics/implicit/primitive\\_t.htm](https://2024.help.altair.com/2024/inspire/en_us/topics/implicit/primitive_t.htm)

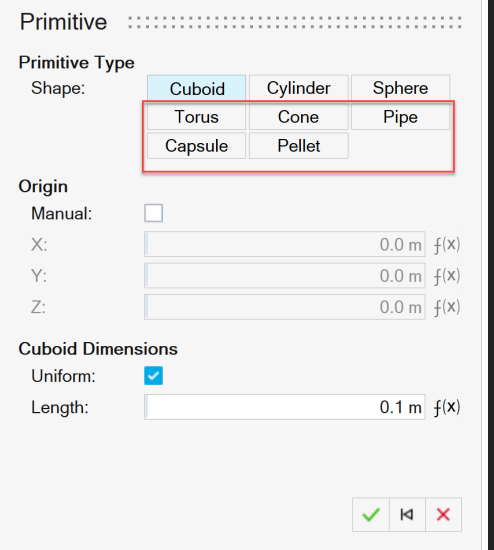

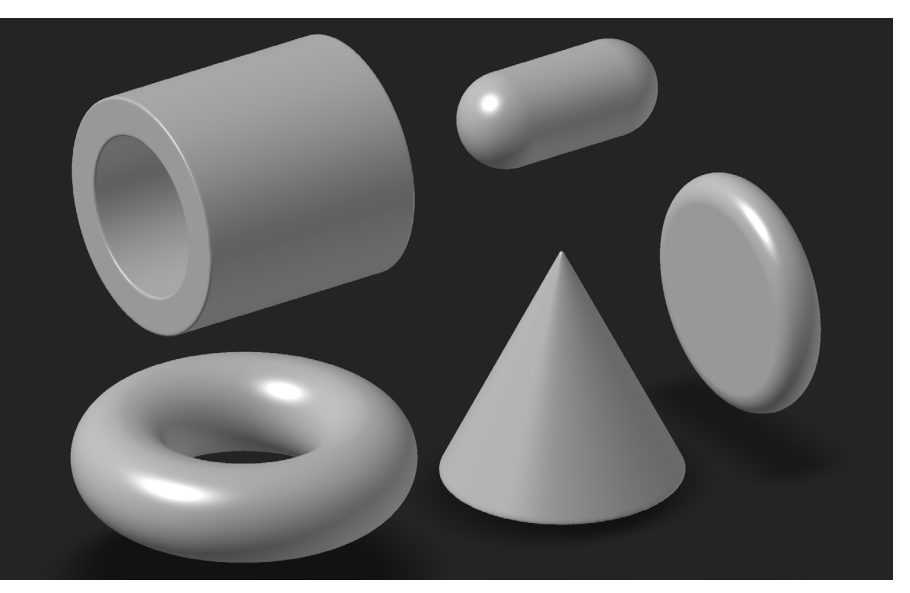

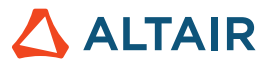

#### **Werkzeug "Umwandeln"**

Mit diesem neuen Werkzeug können Sie einen Körper auswählen und sein Feld in ein mit Vorzeichen versehenes Abstandsfeld umwandeln. Da einige implizite Operationen Abstandsfelder mit Vorzeichen beschädigen können (z. B. boolesche Operationen), berechnet die "Umwandeln"-Funktion Abstände zu einer bekannten Fläche neu. Das ist nützlich, wenn "beschädigte" Abstandfelder mit Vorzeichen nachfolgend verwendet werden und präzise Abstandswerte erforderlich sind (z. B. Schalen). Mit "Umwandeln" können Oberflächengitter mit exakter Wandstärke erstellt werden. Weitere Informationen finden Sie in der Hilfe:

#### [https://2024.help.altair.com/2024/inspire/en\\_us/topics/implicit/remap\\_t.htm](https://2024.help.altair.com/2024/inspire/en_us/topics/implicit/remap_t.htm)

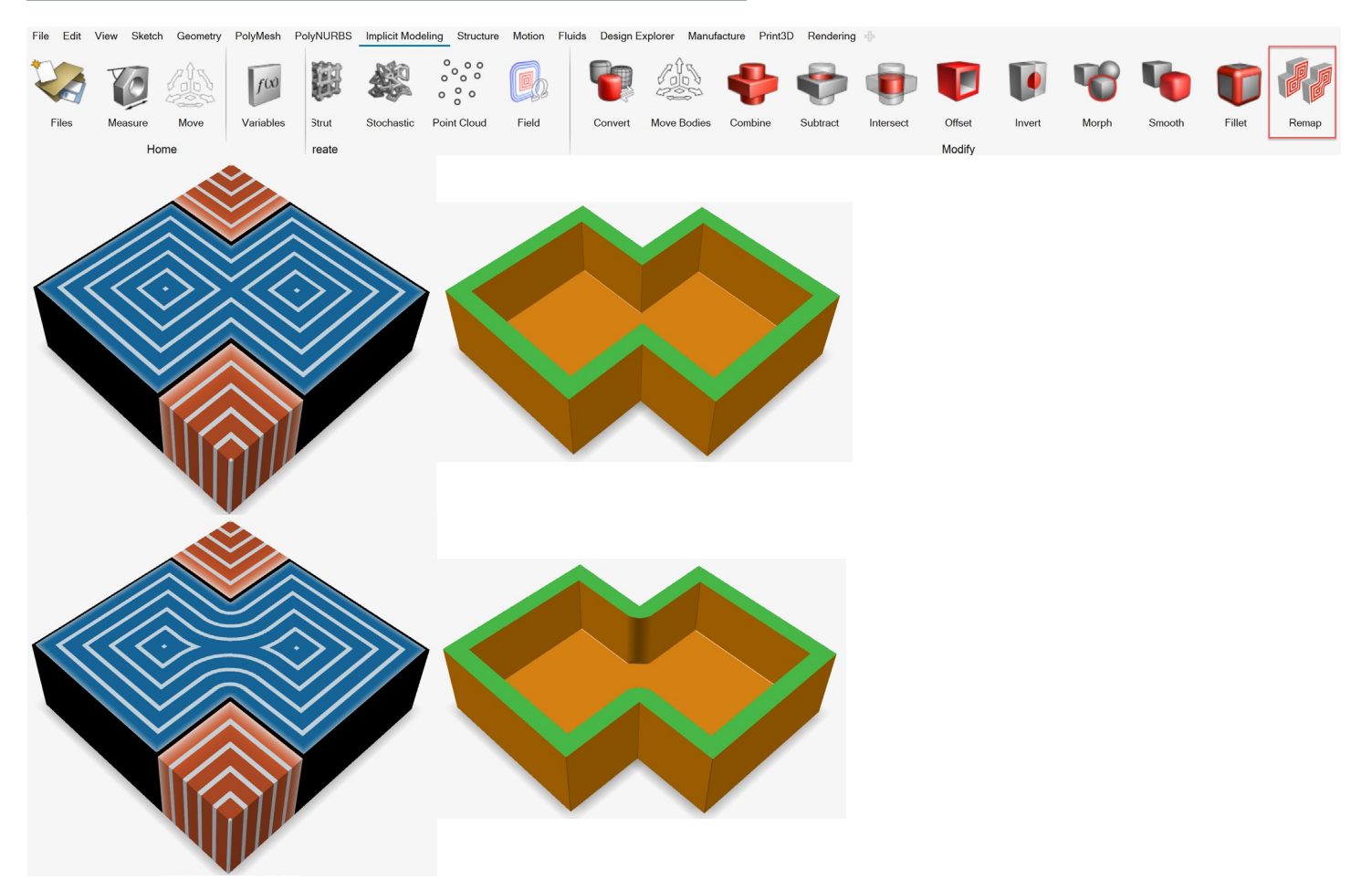

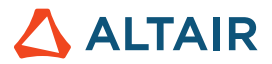

#### **Ansichtsfeld**

Es ist ein neuer Ansichtsmodus beim Bearbeiten eines impliziten Teils verfügbar. Die Option **Ansichtsfeld** schaltet zwischen der regulären Färbung von impliziten Körpern und der Färbung basierend auf skalaren Werten um, die von der Funktion "Implizit" generiert werden. Kontouren und Verläufe können aktiviert und angepasst werden, um die Feldwerte besser zu visualisieren. Dieser Modus kann in allen impliziten Kontexten aktiviert werden.

[https://2024.help.altair.com/2024/inspire/en\\_us/topics/implicit/view\\_field\\_r.htm](https://2024.help.altair.com/2024/inspire/en_us/topics/implicit/view_field_r.htm)

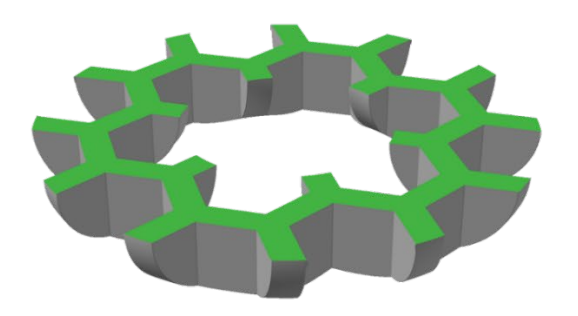

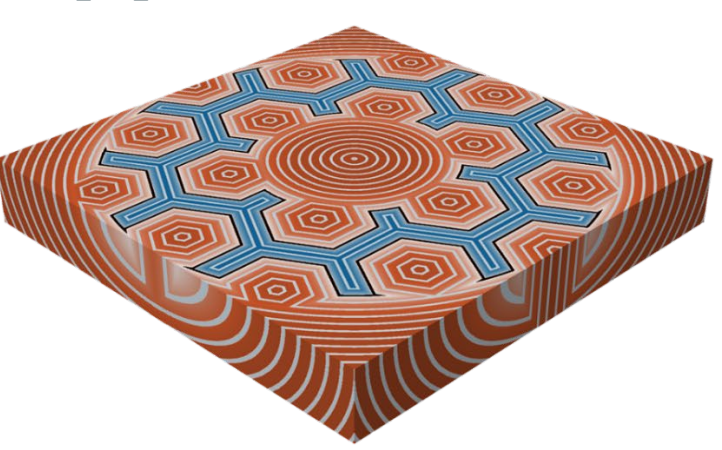

### **Rendering**

#### **Schärfentiefe**

Mit diesem neuen Parameter auf der Registerkarte "Kamera" des Rendering-Editors können Sie den Kamerafokuspunkt und den Abstand des Fokusbereichs anpassen. Weitere Informationen finden Sie in der Hilfe:

[https://2024.help.altair.com/2024/inspire/en\\_us/topics/studio/unity\\_basics/camera\\_c.htm#task\\_cd1\\_3sn\\_3fb](https://2024.help.altair.com/2024/inspire/en_us/topics/studio/unity_basics/camera_c.htm#task_cd1_3sn_3fb)

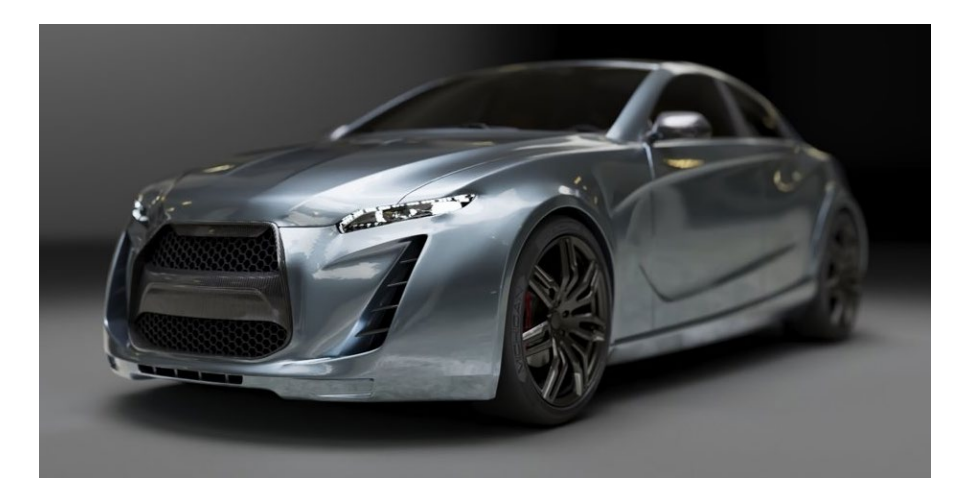

#### **Strahler-Material**

Mit diesem neuen Materialtyp können Sie Ihrer Szene geometriebasierte Beleuchtung hinzufügen. Definieren Sie die Farbe, die Leistungseinheit (einfach Watt oder Lumen) und die Seite des Objekts, von der aus die Beleuchtung erfolgen soll. Weitere Informationen finden Sie in der Hilfe:

[https://2024.help.altair.com/2024/inspire/en\\_us/topics/studio/rendering/mat\\_simple\\_create\\_t.htm#emitter\\_params\\_r](https://2024.help.altair.com/2024/inspire/en_us/topics/studio/rendering/mat_simple_create_t.htm#emitter_params_r)

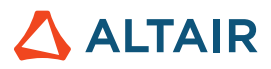

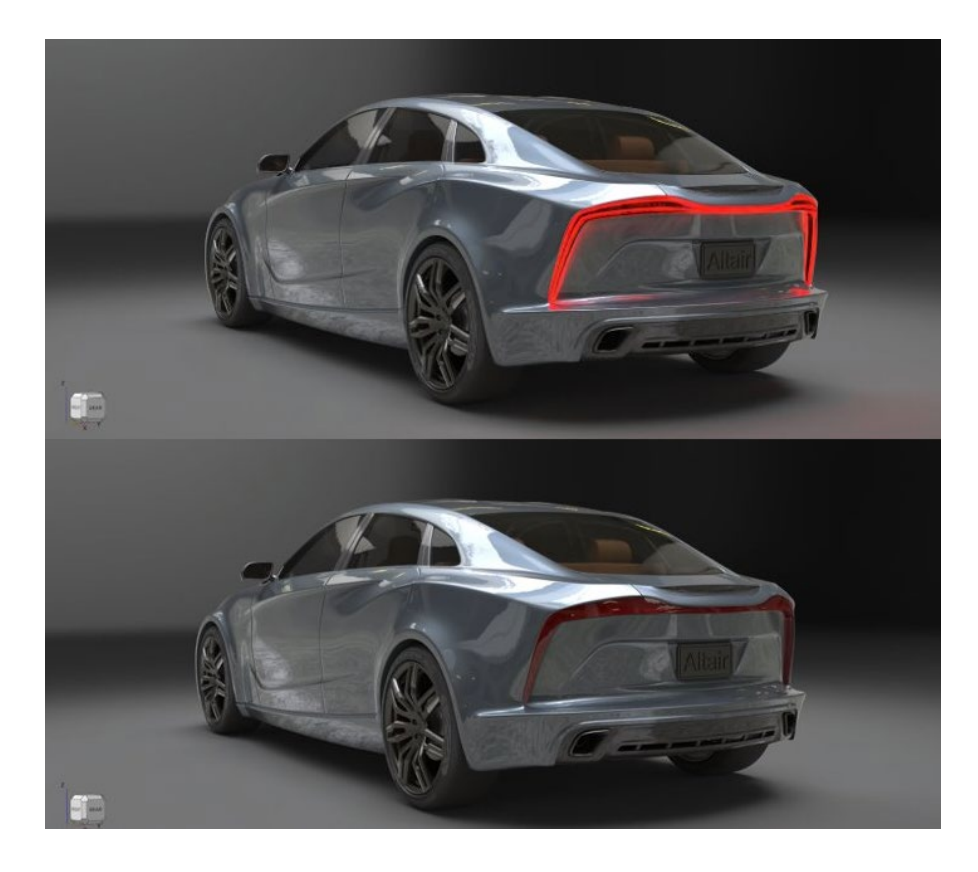

#### **Glas-/Edelsteinmaterial**

Mit diesem neuen Materialtyp für lichtbrechendes Glas können Sie solide Glasobjekte, Glasgefäße mit Flüssigkeit und Edelsteine erstellen. Die Voreinstellungen umfassen gängige Glas- und Edelsteinmaterialien wie Diamant und Quarz. Sie können Parameter, wie Brechungsindex, Absorptionsfarbe, Absorptionsabstand und Abbesche Zahl anpassen. Weitere Informationen finden Sie in der Hilfe:

[https://2024.help.altair.com/2024/inspire/en\\_us/topics/studio/renderingmat\\_simple\\_create\\_t.htm#task\\_cvs\\_trd\\_ydb](https://2024.help.altair.com/2024/inspire/en_us/topics/studio/renderingmat_simple_create_t.htm#task_cvs_trd_ydb)

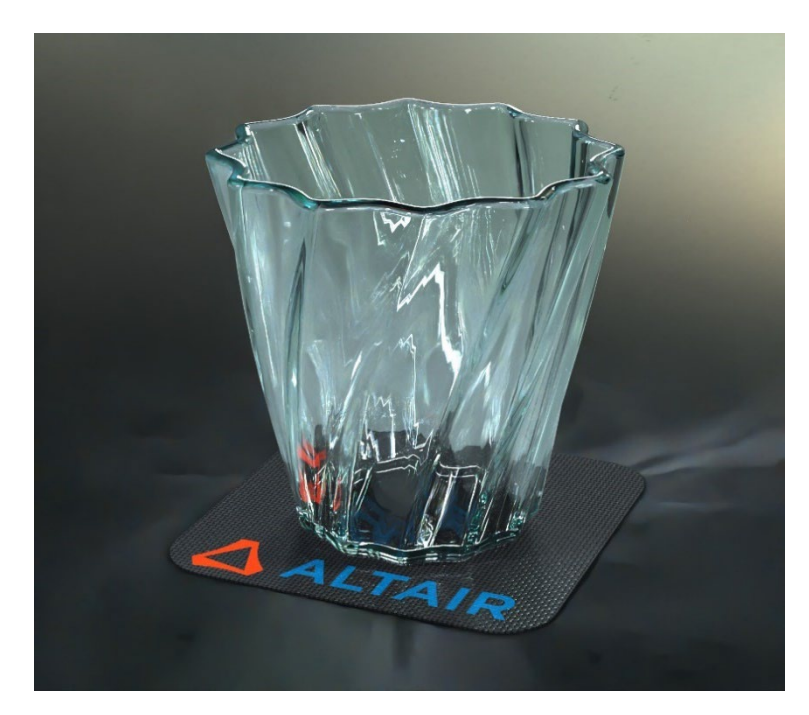

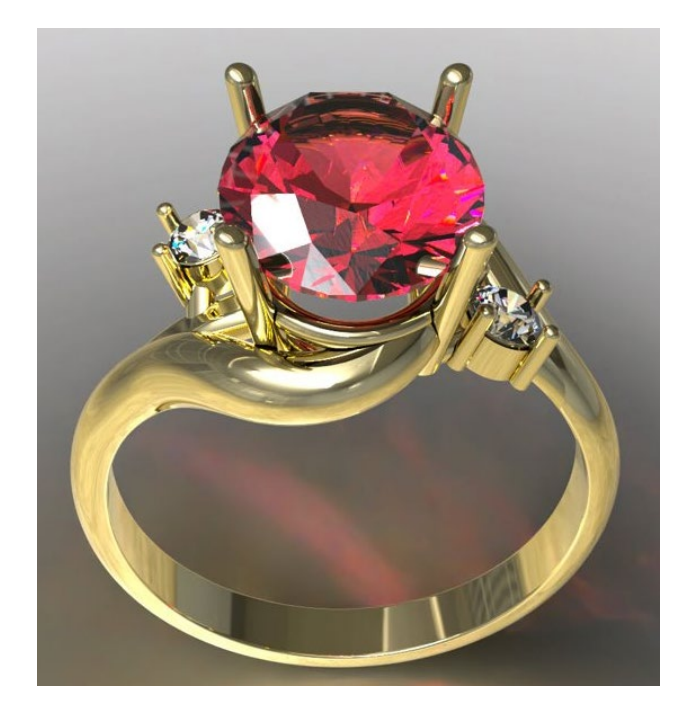

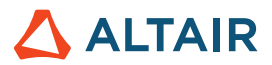

## **Struktur**

#### **Werkzeug "Nahtschweißungen"**

Mit diesem neuen Werkzeuge können Sie Teile entlang einer durchgehenden Kante oder Linie verbinden. Wählen Sie zwischen den Methoden "Automatisch" und "Manuell". Mit "Automatisch" können Sie Baugruppen mit Nahtschweißungen schnell analysieren und mit "Manuell" Verbindungen durch Schweißungen präzise erfassen und die Schweißung zur Optimierung parametrisieren. Weitere Informationen finden Sie in der Hilfe:

[https://2024.help.altair.com/2024/inspire/en\\_us/topics/inspire/structure/seam\\_welds\\_c.htm](https://2024.help.altair.com/2024/inspire/en_us/topics/inspire/structure/seam_welds_c.htm)

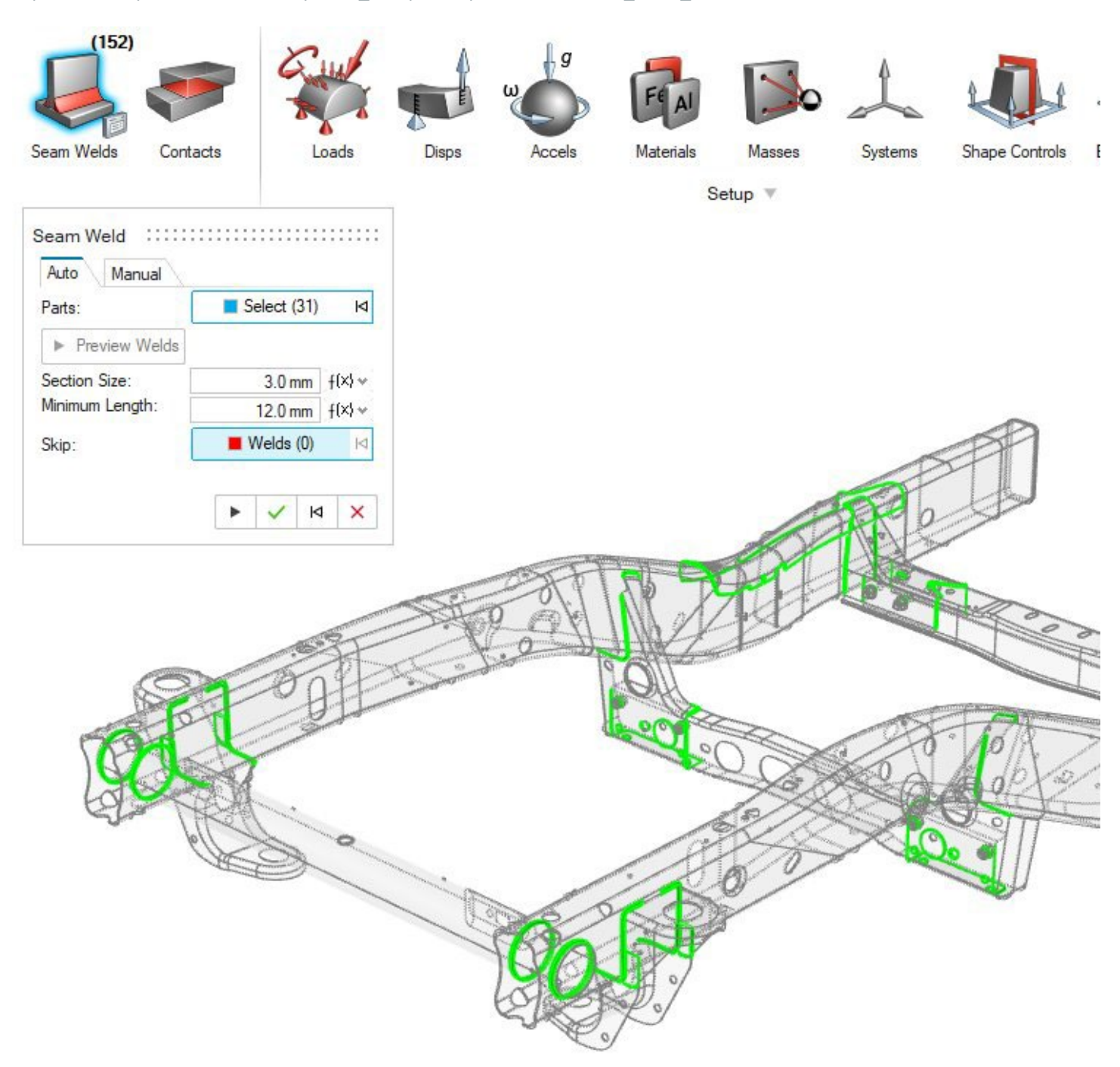

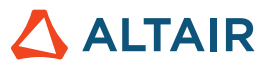

#### <span id="page-12-0"></span>**Verbessertes Werkzeug "Bericht"**

- Inspire Motion- und Fluids-Berichte können jetzt direkt im Anschluss an die Analyse generiert werden
- Auf der Registerkarte "Einrichtung" sind Entitätstypen kategorisiert
- Option zum Einbeziehen von Bildern in den Bericht
- Option zum automatischen Öffnen des Berichts bei der Erstellung
- Inhaltsverzeichnis
- Schnelle und einfache Möglichkeit, um Zusammenfassungsdokumente von Modellen und zugehörigen Ergebnissen zu erstellen und weiterzugeben

#### Weitere Informationen finden Sie in der Hilfe:

*Flüssigkeiten:* [https://2024.help.altair.com/2024/inspire/en\\_us/topics/inspire/structure/report\\_c-3.htm](https://2024.help.altair.com/2024/inspire/en_us/topics/inspire/structure/report_c-3.htm) *Bewegung:* [https://2024.help.altair.com/2024/inspire/en\\_us/topics/inspire/structure/report\\_c-2.htm](https://2024.help.altair.com/2024/inspire/en_us/topics/inspire/structure/report_c-2.htm) *Struktur:* [https://2024.help.altair.com/2024/inspire/en\\_us/topics/inspire/structure/report\\_c-1.htm](https://2024.help.altair.com/2024/inspire/en_us/topics/inspire/structure/report_c-1.htm)

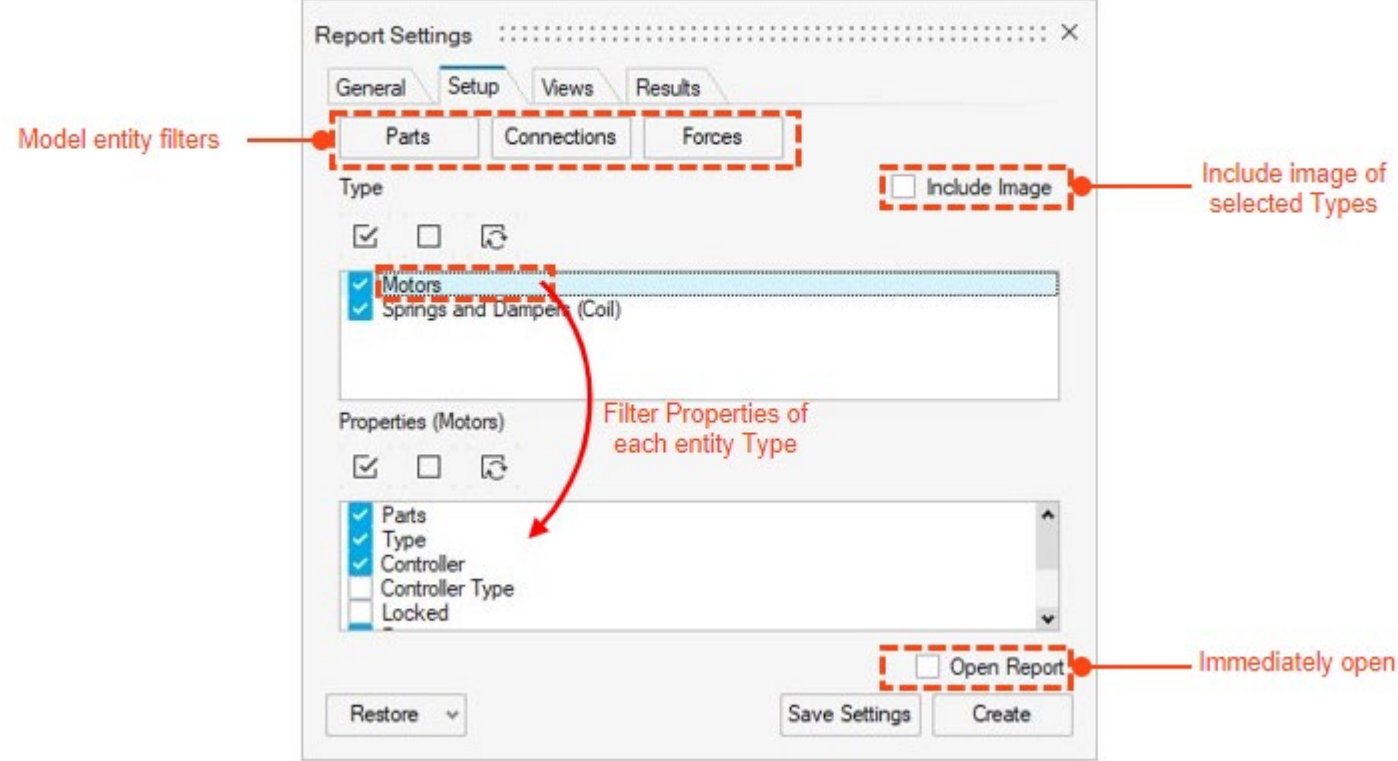

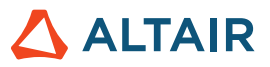

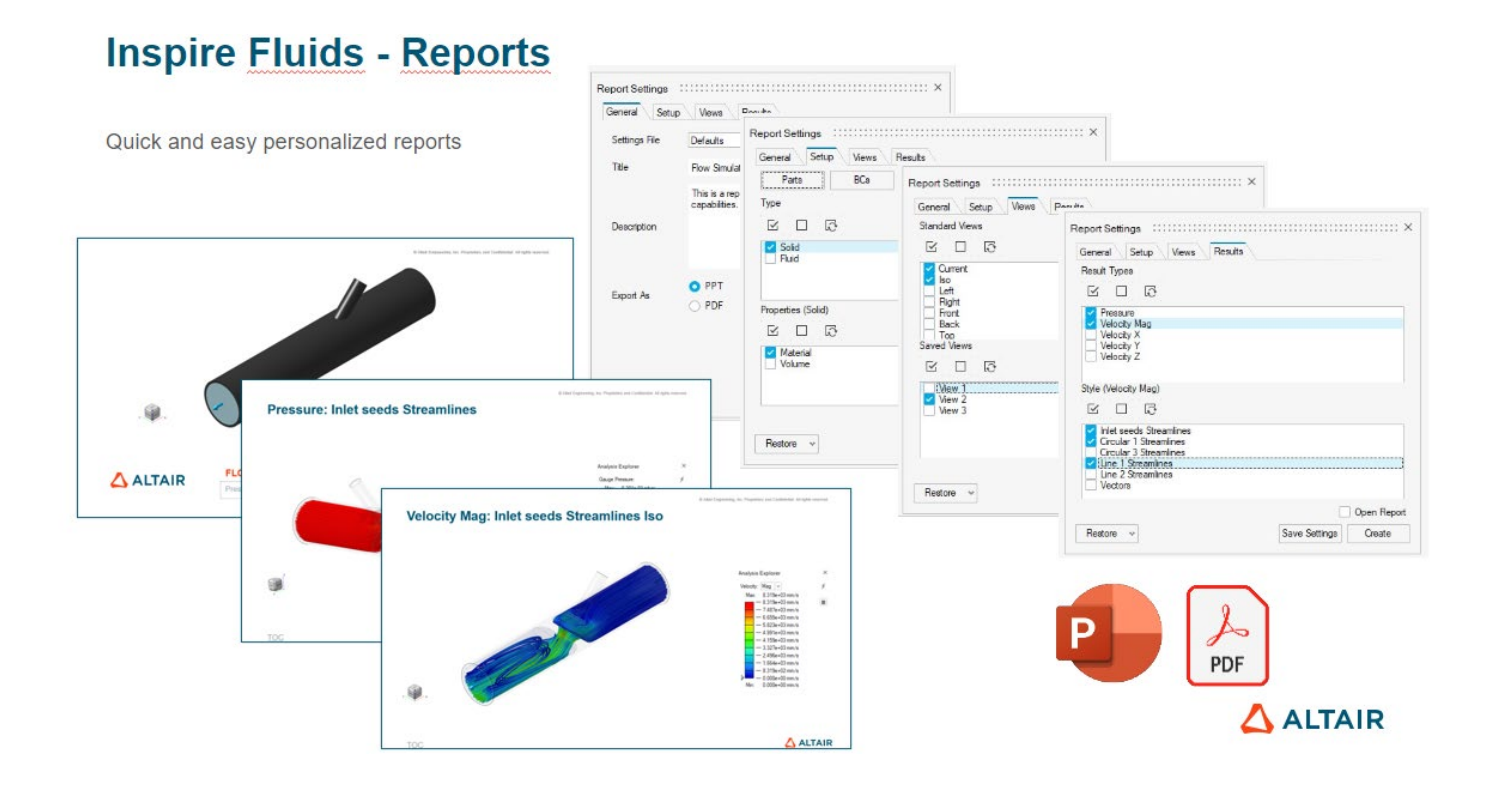

### **Inspire Motion - Reports**

#### **Example Motion report pages**

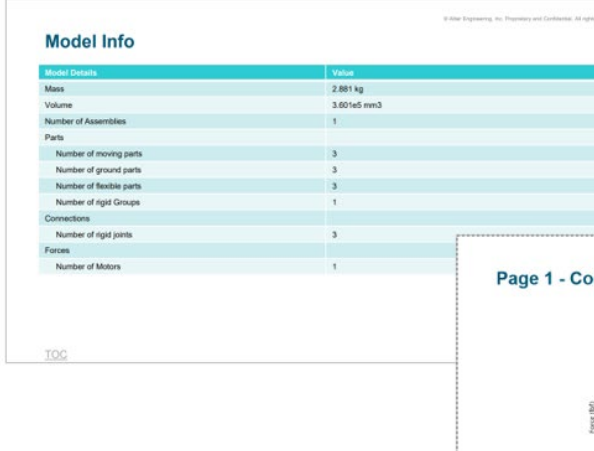

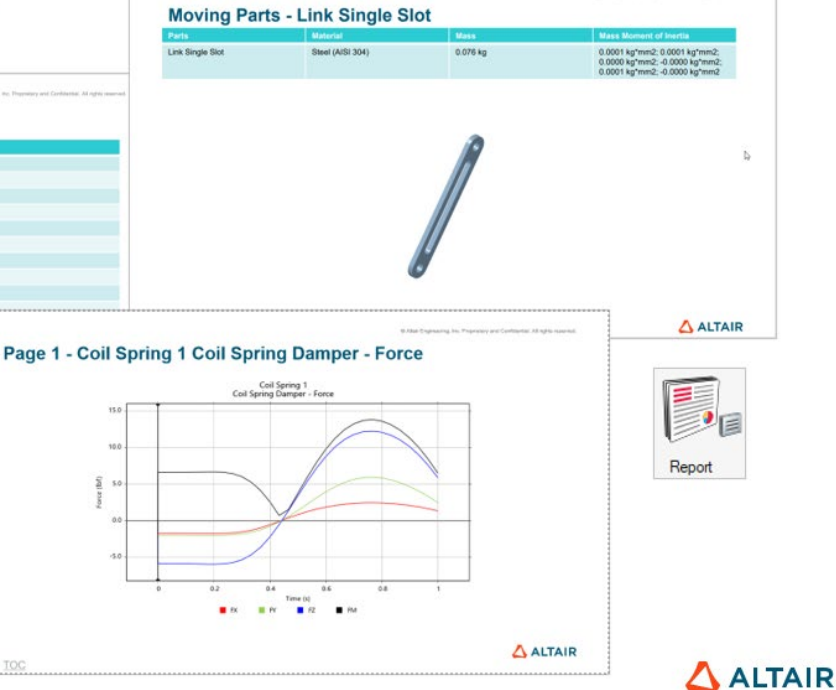

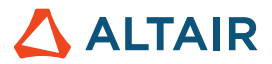

# Flüssigkeiten

#### **Randbedingung für Fernfeld**

Mit der Randbedingung für das Fernfeld können Sie jetzt eine Flüssigkeit simulieren, die an einem Teil in einer unbeschränkten Umgebung vorbeifließt.

#### Weitere Informationen finden Sie in der Hilfe:

[https://2024.help.altair.com/2024/inspire/en\\_us/topics/cfd/far\\_field\\_t.htm](https://2024.help.altair.com/2024/inspire/en_us/topics/cfd/far_field_t.htm) 

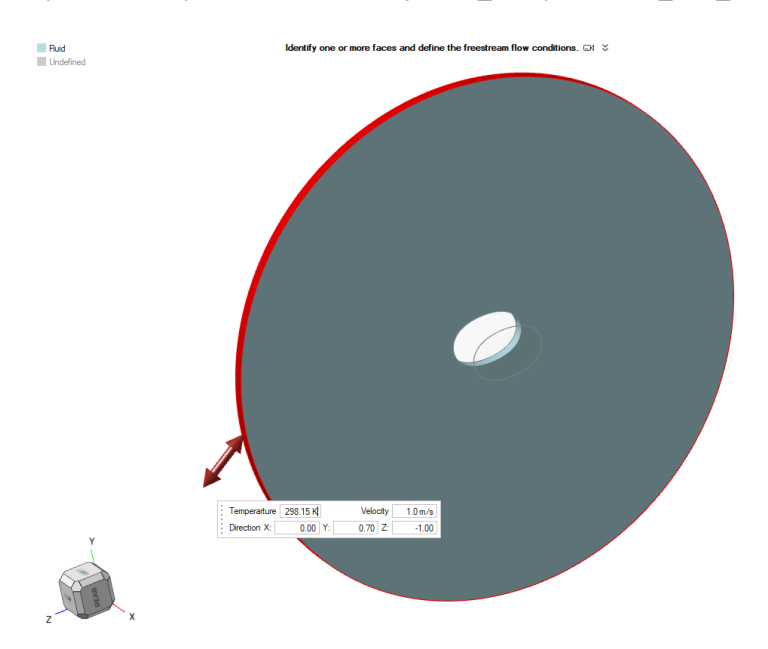

**GOSTEGE** 

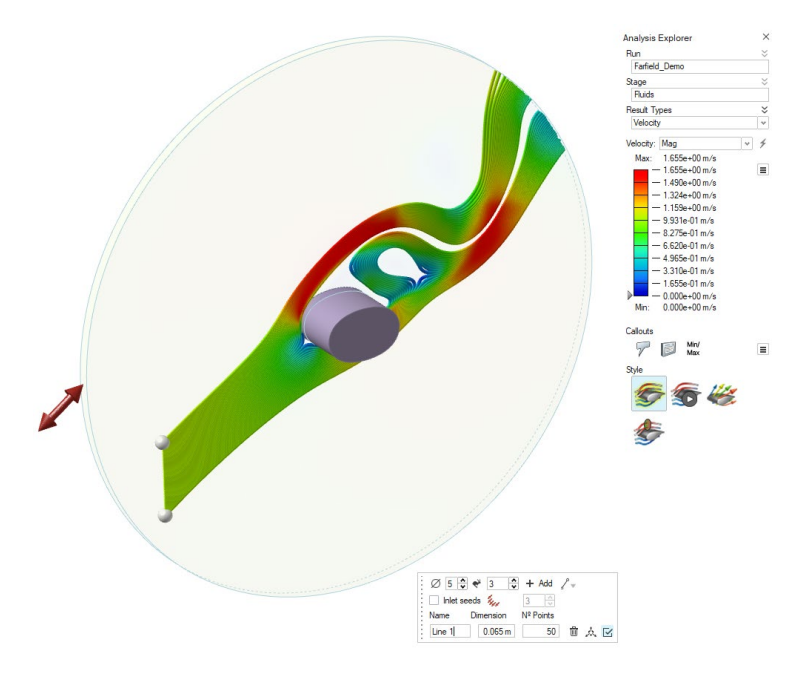

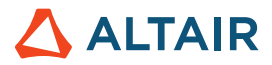

#### **Randbedingung für Auslass**

Sie können jetzt bei der Definition der Randbedingung für den Auslass unter Wandstärkedruck, Durchschnittliche Geschwindigkeit und Volumenflussrate auswählen.

Weitere Informationen finden Sie in der Hilfe:

https://2024.help.altair.com/2024/inspire/en\_us/topics/cfd/outlet\_t.htm

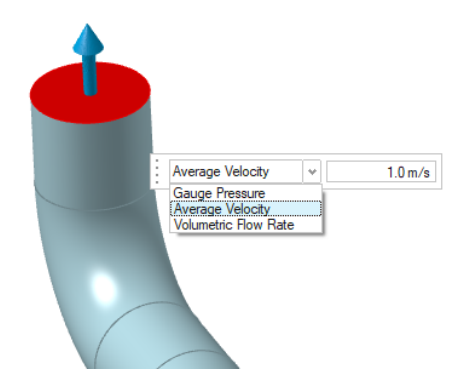

#### **Symmetrie**

Beim Durchführen einer benutzerdefinierten Flüssigkeitenanalyse können Sie jetzt die Berechnungszeit durch Auswahl von Symmetrie verwenden im Fenster "Flüssigkeitenanalyse ausführen" verkürzen.

#### Weitere Informationen finden Sie in der Hilfe:

https://2024.help.altair.com/2024/inspire/en\_us/topics/cfd/run\_cfd\_analysis\_t.htm

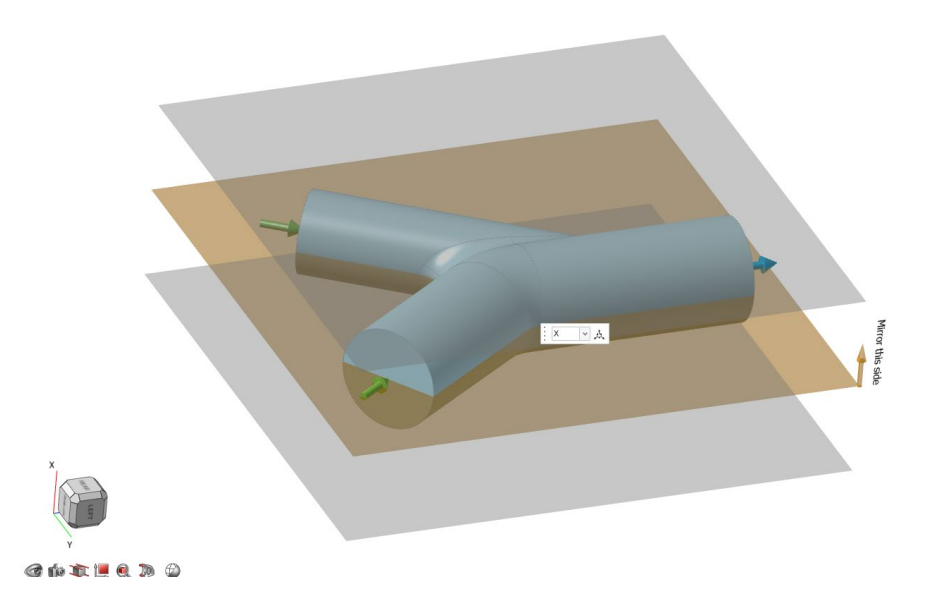

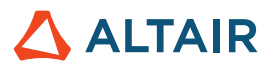

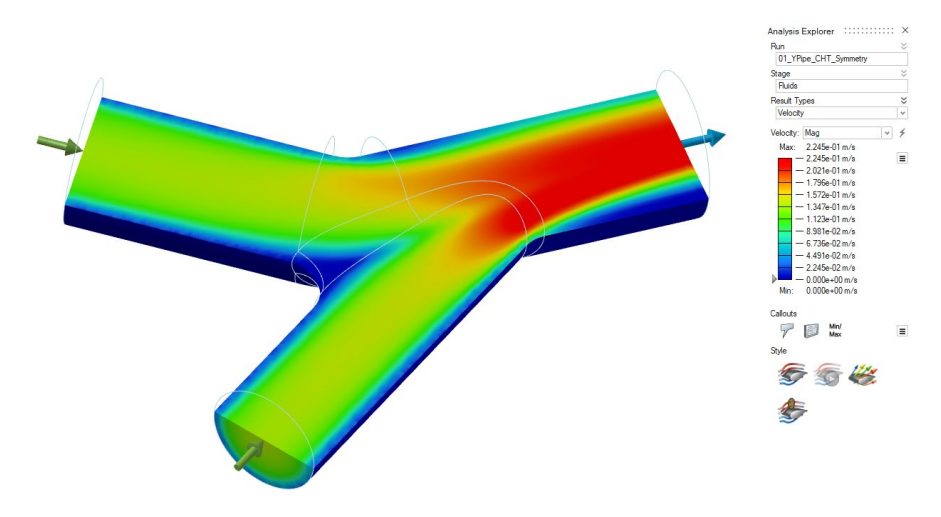

#### **Optionen für Sprechblasen**

Sie können jetzt Sprechblasen erstellen, um Daten zu interessanten Punkten in einer Flüssigkeitenanalyse anzuzeigen.

#### Weitere Informationen finden Sie in der Hilfe:

[https://2024.help.altair.com/2024/inspire/en\\_us/topics/cfd/show\\_cfd\\_analysis\\_results\\_t.htm](https://2024.help.altair.com/2024/inspire/en_us/topics/cfd/show_cfd_analysis_results_t.htm) 

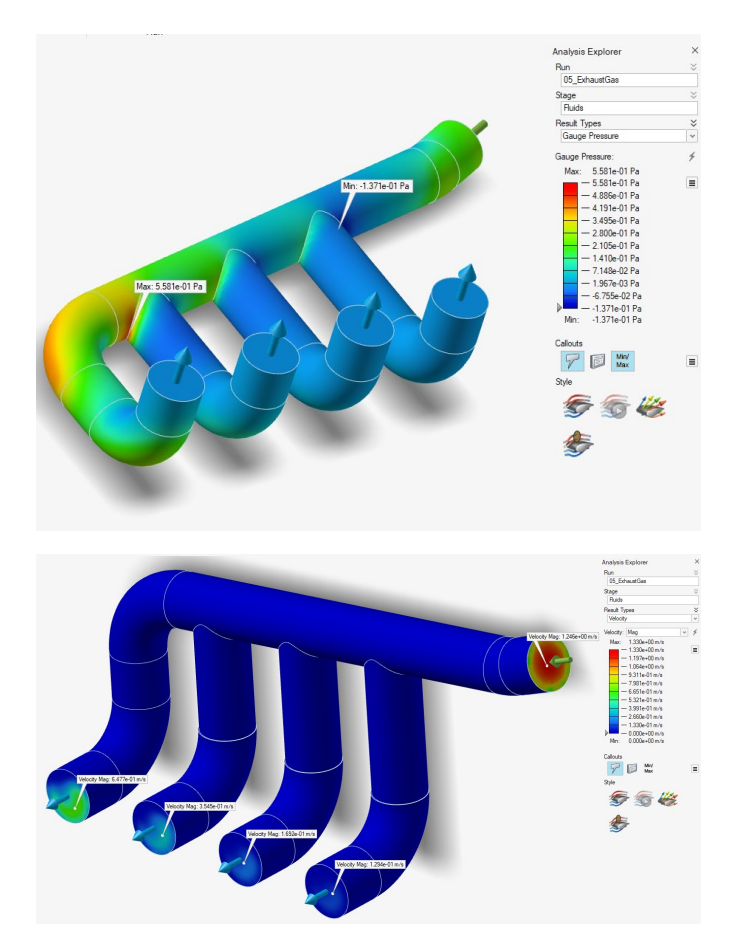

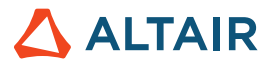

#### **Integrationsschnitte**

In der Analyseübersicht können Sie jetzt die durchschnittliche Geschwindigkeit, den Druck und die Temperatur durch einen Schnitt der Flüssigkeitsdomäne visualisieren.

#### Weitere Informationen finden Sie in der Hilfe:

[https://2024.help.altair.com/2024/inspire/en\\_us/topics/cfd/show\\_cfd\\_analysis\\_results\\_t.htm](https://2024.help.altair.com/2024/inspire/en_us/topics/cfd/show_cfd_analysis_results_t.htm) 

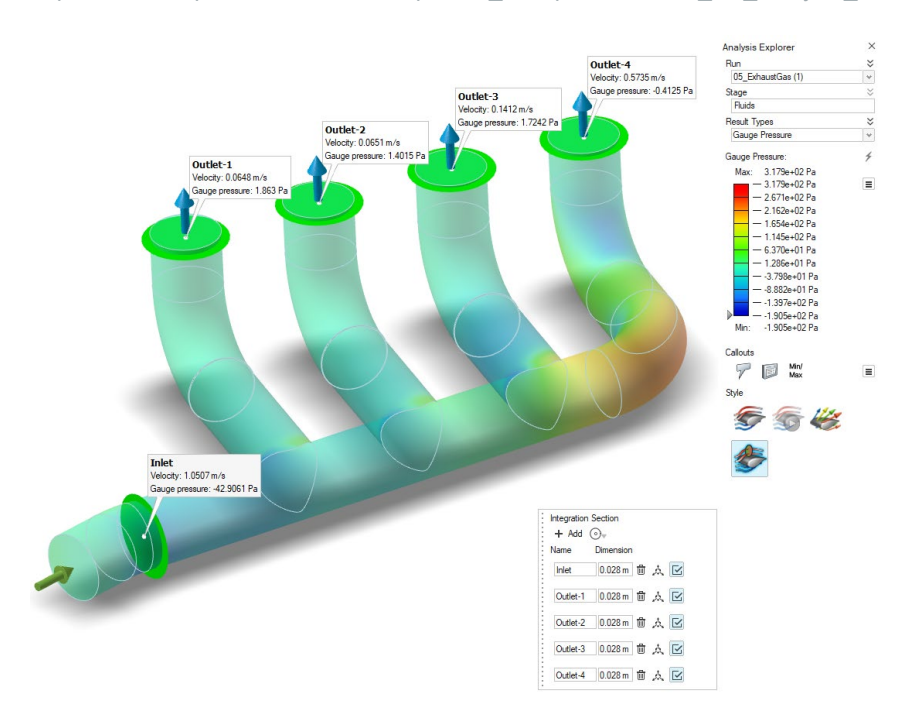

#### **Werkzeug** "Bericht"

Sie können jetzt einen [Bericht](#page-12-0) der Fluids-Analyse als .pdf- oder .pptx-Datei generieren.

#### Weitere Informationen finden Sie in der Hilfe:

https://2024.help.altair.com/2024/inspire/en\_us/topics/inspire/structure/report\_c-2.htm

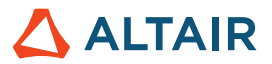

### **Skizzierung**

#### **Tan/Tan- und Rtw/Rtw-Leitlinien**

Wenn Sie eine Linie zwischen zwei Kreisen skizzieren, können Sie mithilfe der Tan/Tan- und Rtw/Rtw-Leitlinien die Linie tangential oder rechtwinklig zu beiden Kreisen ausrichten. Weitere Informationen finden Sie in der Hilfe:

[https://2024.help.altair.com/2024/inspire/en\\_us/topics/shared/unity\\_basics/move\\_snaps\\_st\\_c.htm](https://2024.help.altair.com/2024/inspire/en_us/topics/shared/unity_basics/move_snaps_st_c.htm)

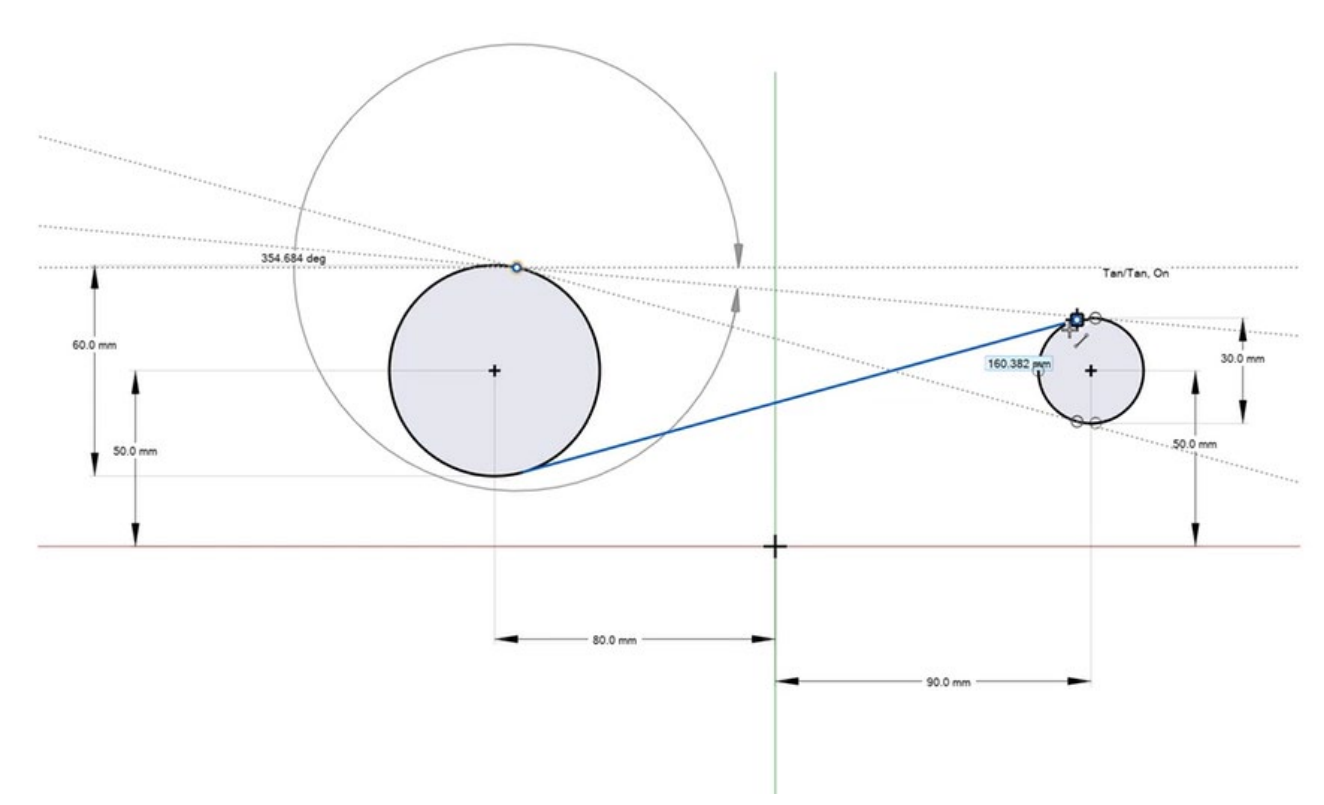

#### **Spline: Neue Grad-Option**

Der Spline-Führungsleiste wurde eine neue Option hinzugefügt, mit der Sie den Grad der Kontrollpunkt-Splines und der Splines durch Punkte definieren können. Weitere Informationen finden Sie in der Hilfe:

[https://2024.help.altair.com/2024/inspire/en\\_us/topics/shared/parametric/sketching/splines\\_c.htm](https://2024.help.altair.com/2024/inspire/en_us/topics/shared/parametric/sketching/splines_c.htm)

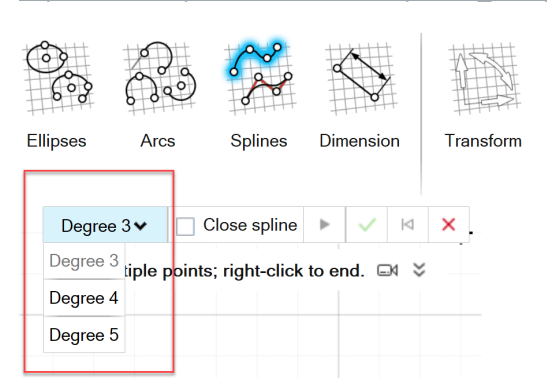

#### **DWG/DXF-Export**

Mit diesem neuen Werkzeug können Sie eine Skizze als .dxf- oder .dwg-Datei exportieren. Weitere Informationen finden Sie in der Hilfe:

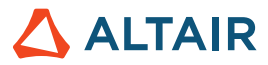

[https://2024.help.altair.com/2024/inspire/en\\_us/topics/shared/parametric/sketching/dwg\\_dxf\\_export\\_t.htm](https://2024.help.altair.com/2024/inspire/en_us/topics/shared/parametric/sketching/dwg_dxf_export_t.htm)

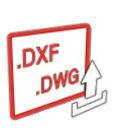

#### **Verbesserte Auswahl von Koinzident-Skizzenentitäten**

Wenn Sie den Mauszeiger über Koinzident-Skizzenentitäten, wie Scheitelpunkte, bewegen, werden jetzt neben dem Cursor ein Symbol und eine QuickInfo angezeigt.

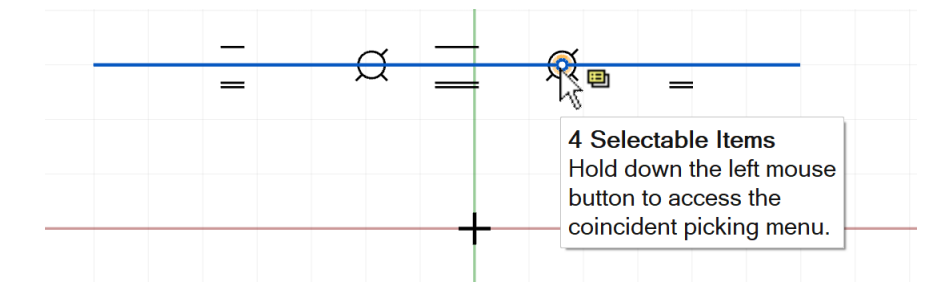

Das weist daraufhin, dass Sie die linke Maustaste gedrückt halten können, um das Menü für die Koinzidenzauswahl aufzurufen, aus dem Sie die gewünschte Skizzenentität auswählen können.

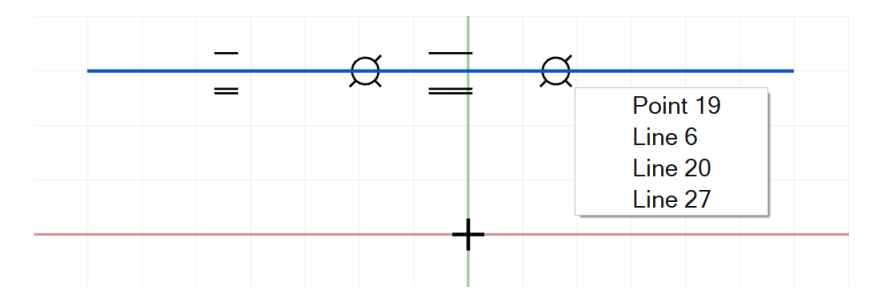

#### Weitere Informationen finden Sie in der Hilfe:

[https://2024.help.altair.com/2024/inspire/en\\_us/topics/shared/parametric/sketching/coincident\\_select\\_t.htm](https://2024.help.altair.com/2024/inspire/en_us/topics/shared/parametric/sketching/coincident_select_t.htm)

### PolyNURBS

#### **Verbessertes Werkzeug "PolyNURBS-Schale"**

Das Werkzeug "Schale" wurde in "Schale und Versatz" umbenannt. Damit können Sie nicht nur die Scheitelpunkte von PolyNURBS-Teilkörpern versetzen, sondern jetzt auch optional die Körper durch Verbinden der kopierten Versätze schalen. Im Prinzip können Sie ein PolyNURBS-Teil blähen oder deflatieren, um es dicker oder dünner zu machen. Weitere Informationen finden Sie in der Hilfe:

[https://2024.help.altair.com/2024/inspire/en\\_us/topics/shared/geometry/polynurbs\\_shell\\_t.htm](https://2024.help.altair.com/2024/inspire/en_us/topics/shared/geometry/polynurbs_shell_t.htm)

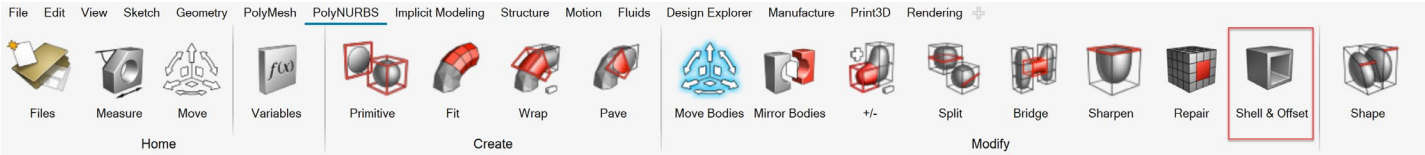

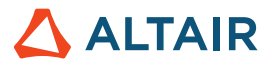

# Print3D

#### **Schalen-Stützstrukturen**

Bei einer SLM-Analyse mit tetraedrischen Elementen kann Inspire jetzt Stützstrukturen mit einem Schalennetz anstelle von Voxeln darstellen.

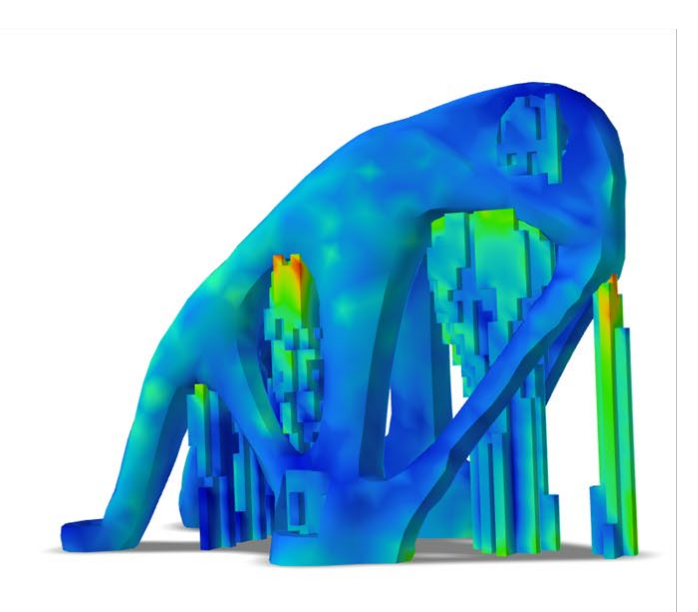

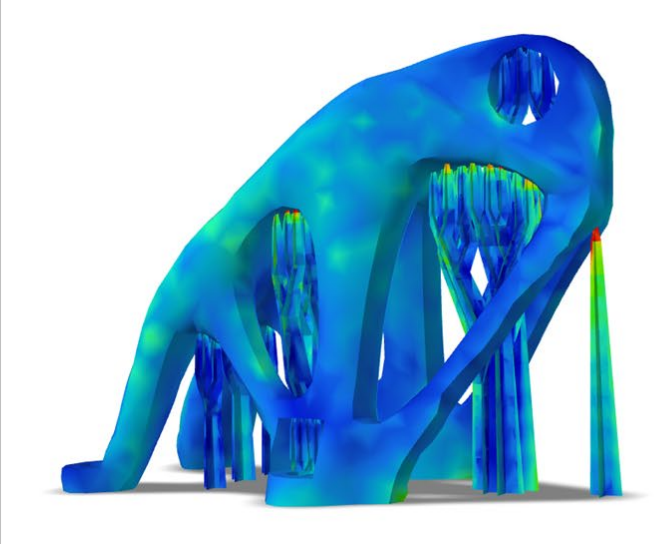

Voxelisierte Stützstrukturen links; Schalennetz rechts

Aktivieren Sie die Funktion in "Einstellungen > Print3D > SLM-Analyse > Stützstrukturoptionen > Neue Stützstrukturformel verwenden".

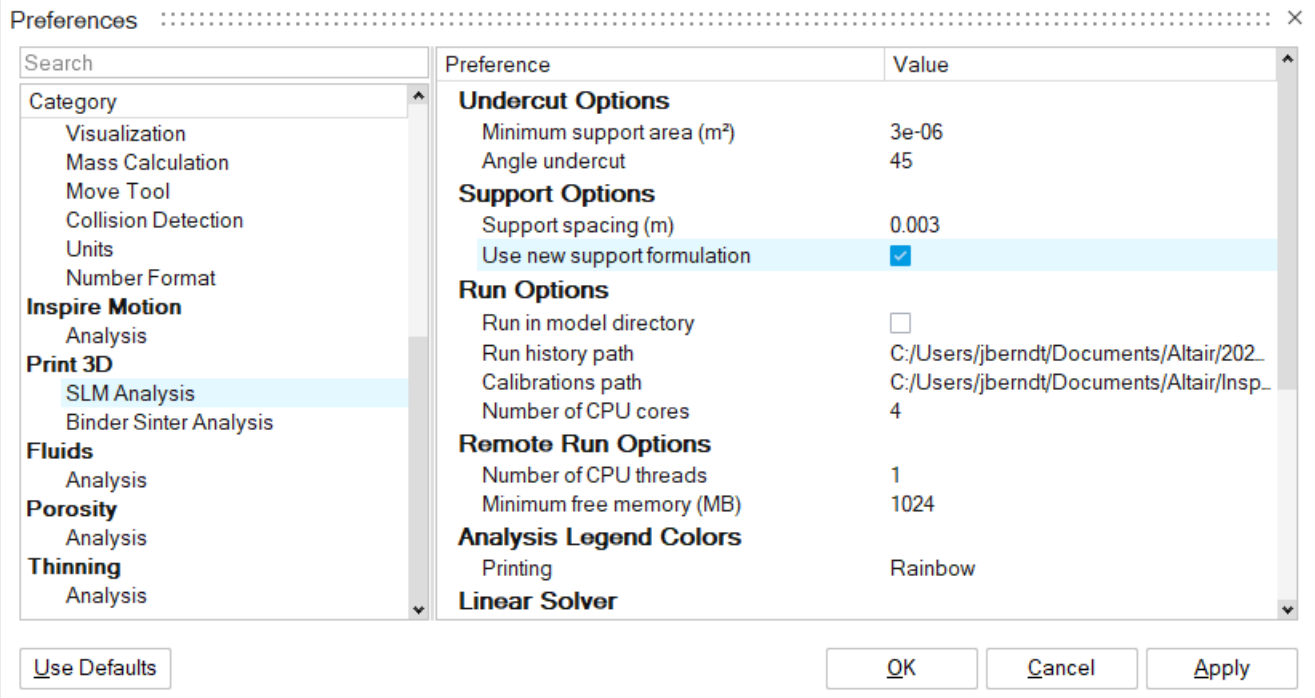

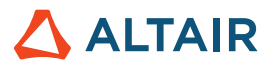

# Bewegung

#### **Netzsteuerung für flexible Körper**

Sie können jetzt flexiblen Körpern Netzsteuerung hinzufügen, um die Spannungskonvergenz von flexiblen Körpern zu verbessern, ohne Elemente in unnötigen Bereichen hinzuzufügen. Weitere Informationen finden Sie in der Hilfe:

[https://2024.help.altair.com/2024/inspire/en\\_us/topics/inspire/structure/mesh\\_controls\\_c-2.htm](https://2024.help.altair.com/2024/inspire/en_us/topics/inspire/structure/mesh_controls_c-2.htm)

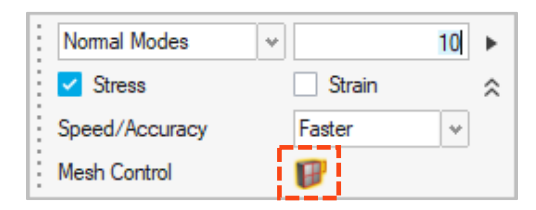

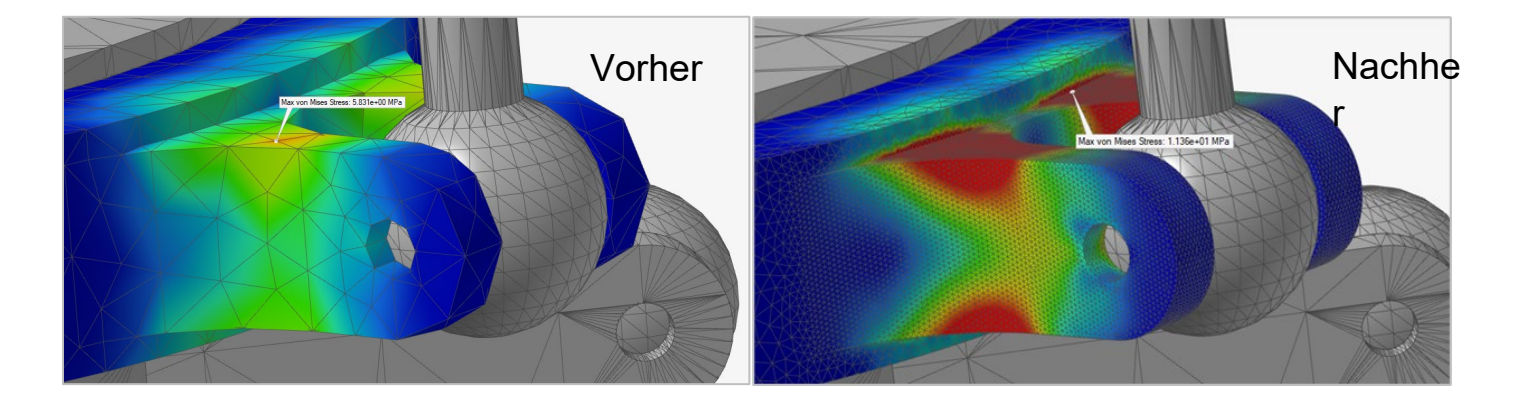

#### **Neue Ausgaben für flexible Körper**

Sie können jetzt Hauptspannungs- und Hauptdehnungsergebnisse nach Ausführung einer Analyse des flexiblen Körpers anzeigen, wodurch eine detailliertere Bewertung der Spannung des flexiblen Körpers ermöglicht wird. Weitere Informationen finden Sie in der Hilfe:

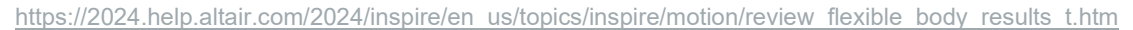

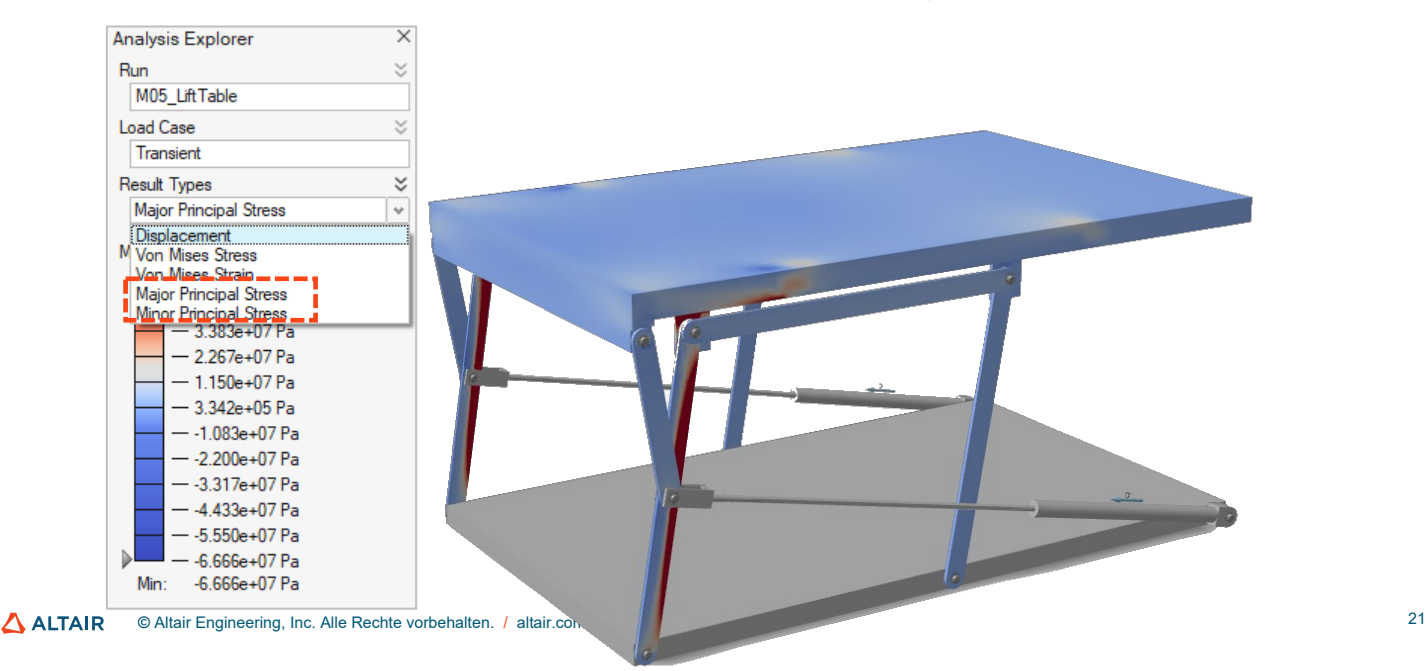

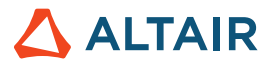

#### **Werkzeug** "Bericht"

Sie können jetzt einen [Bericht](#page-12-0) der Bewegungsanalyse als .pdf- oder .pptx-Datei generieren. Weitere Informationen finden Sie in der Hilfe:

[https://2024.help.altair.com/2024/inspire/en\\_us/topics/inspire/structure/report\\_c-2.htm](https://2024.help.altair.com/2024/inspire/en_us/topics/inspire/structure/report_c-2.htm)

#### **Variablenmanager**

[Variablen](#page-1-0) können jetzt verschiedenen Bewegungseigenschaften zugewiesen werden. Weitere Informationen finden Sie in der Hilfe:

[https://2024.help.altair.com/2024/inspire/en\\_us/topics/shared/parametric/variables/variables\\_c.htm#variables\\_t](https://2024.help.altair.com/2024/inspire/en_us/topics/shared/parametric/variables/variables_c.htm#variables_t)

### Python-API

#### **Geometrie**

- Neue "Schließen"-Funktionen hinzugefügt
- Neue "Flächen löschen"-Funktionen hinzugefügt
- "Teilungslinie"-Funktionen zum Werkzeug "Zug" hinzugefügt
- Werkzeug "NURBS-Kurve" zum Akzeptieren eines geometrischen Referenzpunkts verbessert
- Werkzeug "Helixkurve" zum Festlegen des Höhen- und Startwinkels verbessert
- Werkzeug "Stützkontur" verbessert
- Variablenunterstützung zum Werkzeug "Fase" zum fehlerfreien Erstellen parametrischer Fasen

#### **Implizites Modellieren**

- Implizite Grundelementformen, wie Torus, Kegel, Rohr und Kapsel, hinzugefügt
- Umwandeln-Funktionen zum Auswählen eines Körpers und Umwandeln seines Feldes in ein mit Vorzeichen versehenes Abstandsfeld hinzugefügt
- Implizite vektormathematische Funktionen, wie AddVector, Create2D, Create3D, Create4D, Distance, Dot, Cross, Length, Normalize, Scale und Element, zum einfachen Erstellen von Feldern auf Basis von Winkeln und Verläufen hinzugefügt
- Die neue implizite Mathematikfunktion atan2 hinzugefügt
- Funktionen für stochastisches Gitter zum Füllen eines impliziten Körpers mit einem stochastischen Gitter hinzugefügt. Damit können Sie Arme erstellen und filtern sowie benutzerdefinierte Gleichungen für feldbasiertes Filtern verwenden.

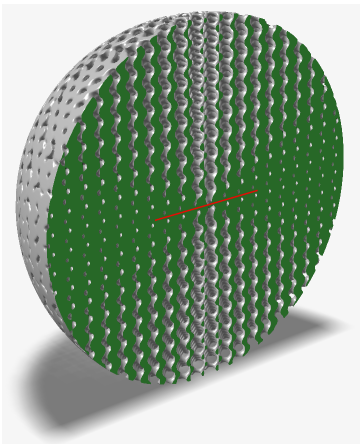

#### **Struktur**

- Optionen zum Drehsystem hinzugefügt
- Optionen zum Verknüpfen eines Systems mit Randbedingungen hinzugefügt

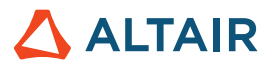

### Verbesserungen

- Ziehgriffe zum Werkzeug "Helix" zum Festlegen des Höhen- und Startwinkels hinzugefügt [INSPIRE-33437]
- Das Werkzeug "Helix" unterstützt jetzt die Auswahl von kreisförmigen Kanten und Einprägungen für die Erstellung [INSPIRE-33436]
- Das Werkzeug "Loft" unterstützt jetzt Kontinuität für Führungskurven [INSPIRE-32840]
- Eine Kontextmenüoption zum Erstellen einer neuen Skizze auf den globalen Ebenen und den vom Benutzer erstellten Referenzebenen hinzugefügt [INSPIRE-29653].

### Gelöste Probleme

- Ein Problem wurde behoben, bei dem die boolesche Kombination nicht mit Kopien, die mit Mustern versehen sind, funktioniert hat, wenn das Ziel die Quelle ist [INSPIRE-27601]
- Falscher Import von CORD2R-Massendaten behoben [INSPIRE-41353]
- Variablenwerte behoben, die im Modell nicht aktualisiert wurden [INSPIRE-33466]
- Inspire-Absturz beim Öffnen von 2022.3-Modellen behoben [INSPIRE-33435]
- Ein Problem wurde behoben, bei dem Min-/Max-Beschriftungen für Spannung oder Dehnung beim Überprüfen der Ergebnisse für flexible Körper nicht angezeigt wurden [INSPIRE-41350]
- Ein Problem wurde behoben, bei dem flexible Körper unabhängig von der Auswahl im Topologie-Explorer angezeigt wurden [INSPIRE-41872]
- Inspire-Absturz beim Aktivieren/Deaktivieren der Option "Elemente ausblenden/anzeigen" während der Überprüfung flexibler Körpermodi und dem anschließenden Klicken auf das Ribbon-Symbol "Ergebnisse für flexible Körper" behoben [INSPIRE-41975]
- Ein Problem wurde behoben, bei dem ein Eingabeprofil eines Motors/Aktuators nicht mit seinem Ausgabeprofil für bestimmte Konfigurationen übereingestimmte, z. B. wenn die Endzeit der Simulation viel kleiner ist als die Dauer der Eingabe [INSPIRE-35960]
- Ein Problem wurde behoben, bei dem die Leistungsabgabe für Motoren und Aktuatoren bei der Verwendung von MMKS-Modelleinheiten um einen Faktor von 1000 skaliert wurde [INSPIRE-36020]

### Bekannte Probleme

- Nicht korrekter Import von SolidWorks-Teilen [INSPIRE-41531]
- Falsche Skizze erstellt für Skizzenregionen [INSPIRE-29622]
- Ändern von Kantenausrundungen führt zur Auswahl zusätzlicher Kanten [INSPIRE-27932]
- Nur Linux: Analyselauf schlägt für große Modelle fehl, wenn der Arbeitsspeicher in "Einstellungen" auf "Auto" festgelegt ist [INSPIRE-41592]
- Der Filter "Konnektor" im Topologie-Explorer funktioniert nicht [INSPIRE-35724]
- Verschiedene Kontakte in der Nähe von Bolzen [INSPIRE-42691]
- Umbenennen des alternativen und Originalteils der Form in der Modellübersicht nicht möglich [INSPIRE-42713]
- Ziehen eines Kreises, dessen Mittelpunkt im Ursprung liegt, nach dem Löschen der koinzidenten Bedingung nicht möglich [INSPIRE-42796]
- Im Kontext von Print3D-Binder-Sinter funktionieren Schrumpfungs- und Kompensationsanalysen nicht, wenn ausgewiesene Live-Setter im Modell vorhanden sind [INSPIRE-42830]

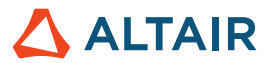

# **Weitere Informationen zu Inspire**

Anhand der folgenden Ressourcen können Sie mehr über neue und bestehende Funktionen in Inspire erfahren:

#### Anwendungsinterne Benutzerhilfe

Inspire enthält zwei Arten von Benutzerhilfen. **Erweiterte QuickInfos** werden angezeigt, wenn Sie den Mauszeiger über Symbole und andere Funktionen führen. QuickInfos beschreiben die Funktion des Werkzeugs.

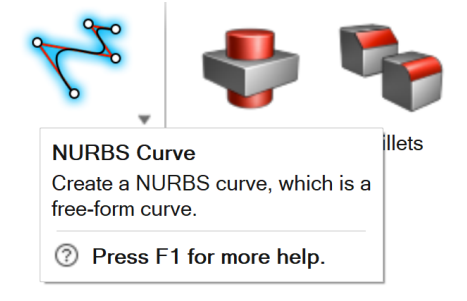

**Workflow-Hilfe** wird angezeigt, wenn Sie ein Werkzeug auswählen, das ein Führungsfenster, eine Führungsleiste oder einen Mikrodialog öffnet. Der Text gibt an, was als Nächstes zu tun ist.

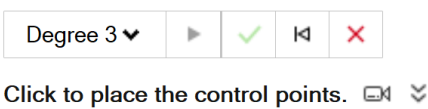

Klicken Sie auf  $\check{\bullet}$ , um weitere Tipps und Tastenkombinationen anzuzeigen. Einige Werkzeuge enthalten auch ein Video  $\Box$ 

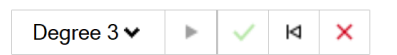

Click to place the control points. □4 < To edit after creation, right-click the NURBS curve in the History Browser (F6), and then select Edit. F1 Show Help

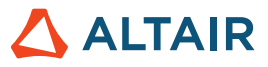

### Online- und Offline-Hilfe

Drücken Sie auf **F1** oder wählen Sie **Datei > Hilfe > Hilfe** aus, um die Online-Hilfe anzuzeigen.

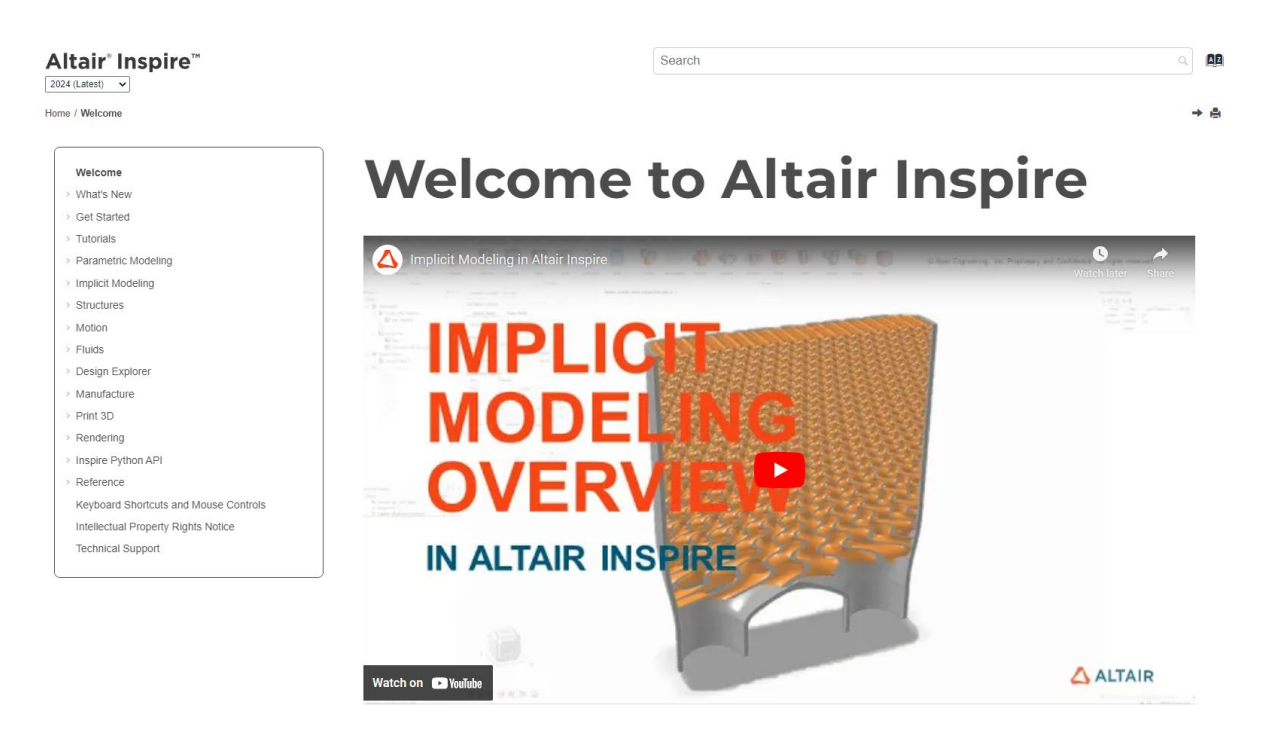

Zum Herunterladen einer Offline-Version wählen Sie **Datei > Hilfe > Offline-Hilfe herunterladen** aus. Zum Herunterladen ist eine Internetverbindung erforderlich.

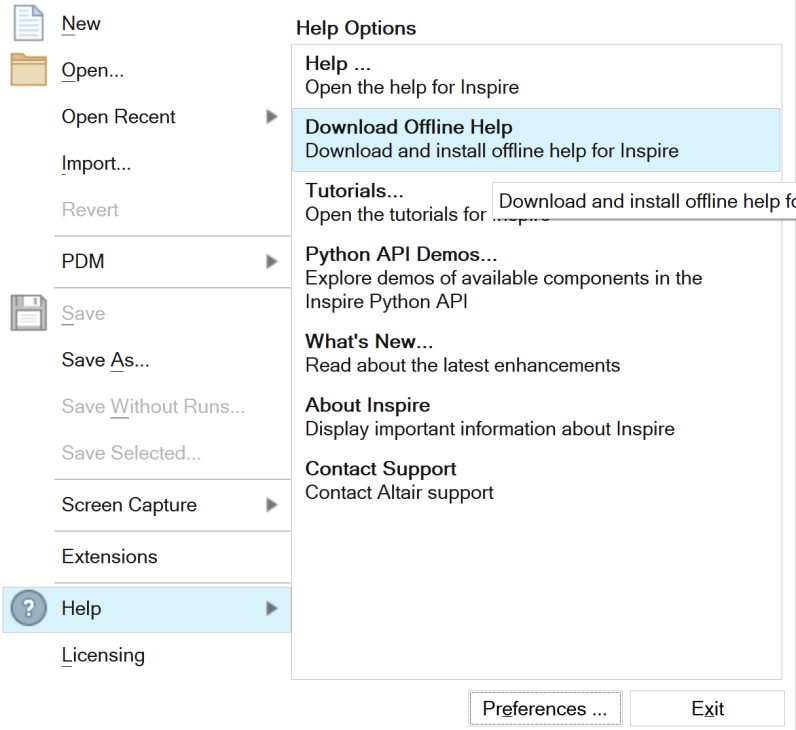

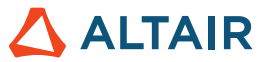

### Unterstützte Sprachen

Die Sprache von Benutzeroberfläche und Online-Hilfe kann in den "Preferences" (Einstellungen) unter Workspace > Language (Arbeitsbereich > Sprache) geändert werden. Der Text der Benutzeroberfläche ist auf Englisch, Chinesisch, Französisch, Deutsch, Italienisch, Japanisch, Koreanisch, Portugiesisch und Spanisch verfügbar.

Die Online- und Offline-Hilfe ist zum Zeitpunkt der Versionsfreigabe auf Englisch und im Allgemeinen 1 bis 2 Monate später auf Chinesisch, Japanisch und Koreanisch verfügbar. Wenn unter Einstellungen eine Sprache ausgewählt ist, die für den Text der Benutzeroberfläche, nicht aber für die Hilfe unterstützt wird, wird die englische Hilfe angezeigt. Wenn im Dialog Offline-Hilfe herunterladen eine nicht unterstützte Sprache ausgewählt wird, wird statt dessen in ähnlicher Weise die englische Offline-Hilfe heruntergeladen.